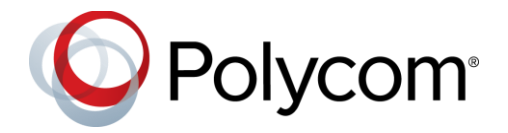

# **Polycom Trio™ Solution**

## Applies to the Polycom Trio<sup>™</sup> 8800 and 8500 Systems and the Polycom Trio<sup>™</sup> Visual+ Accessory

## **Contents**

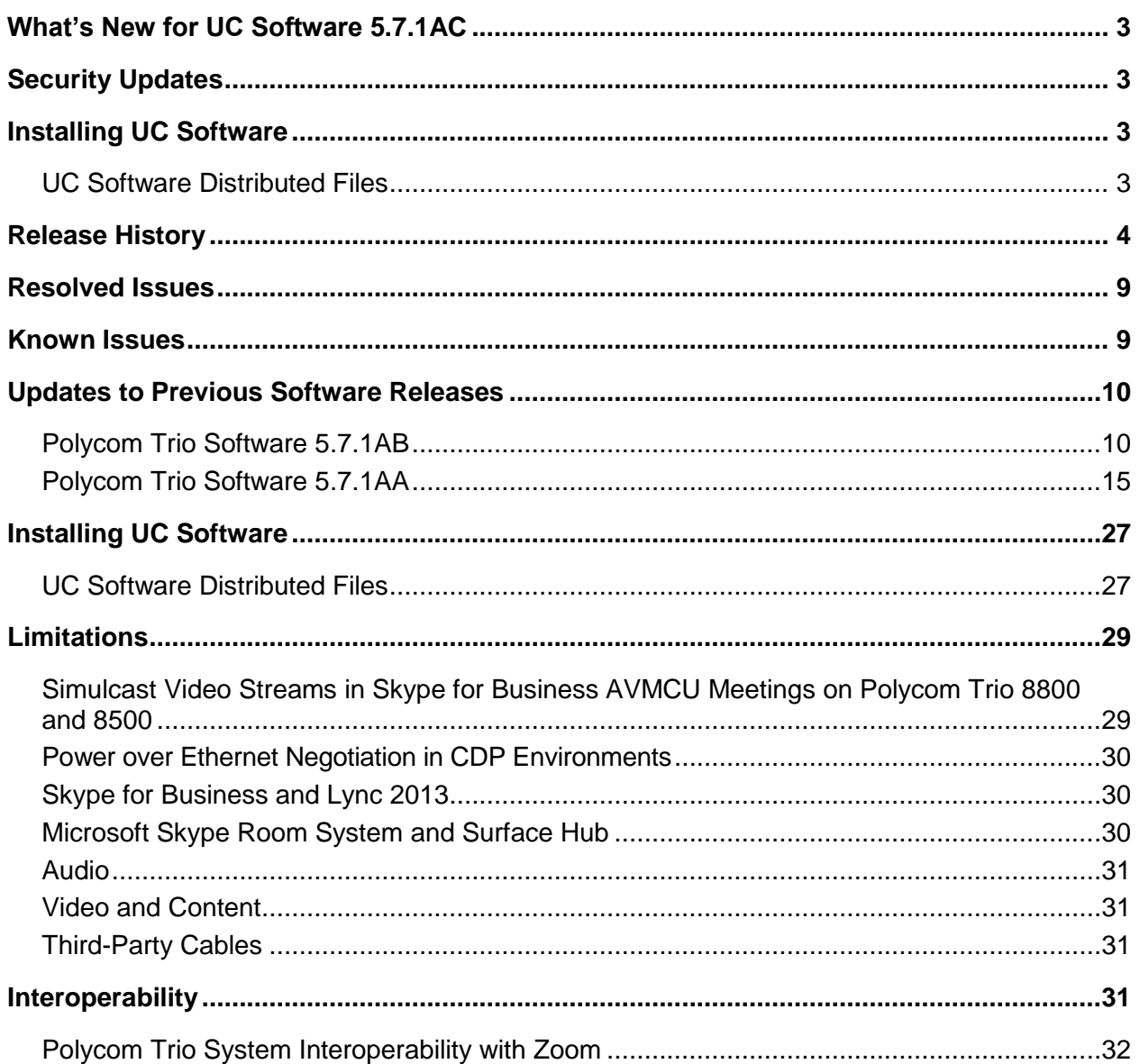

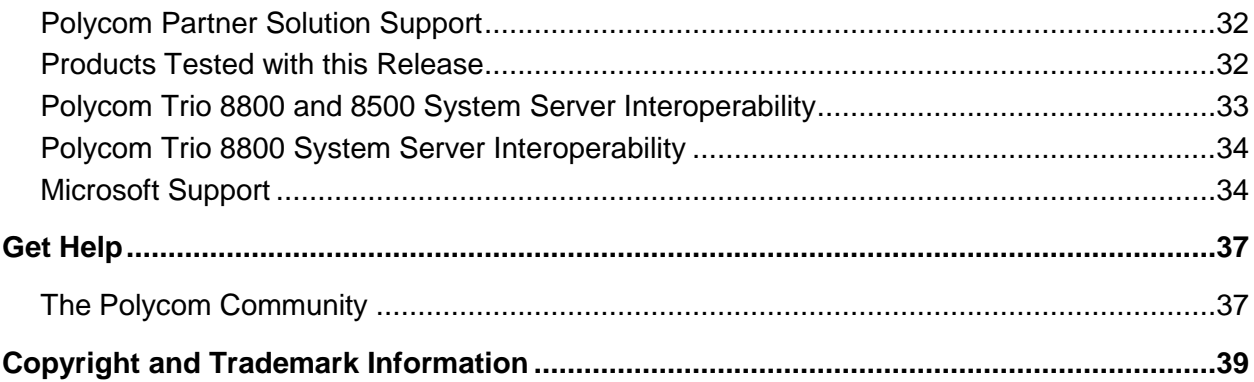

# <span id="page-2-0"></span>**What's New for UC Software 5.7.1AC**

There are no new features for this release. This release includes all the features and functionalities of previous releases.

# <span id="page-2-1"></span>**Security Updates**

Please refer to the [Polycom Security Center](http://support.polycom.com/PolycomService/support/us/support/documentation/security_center.html) for information about known and resolved security vulnerabilities.

#### **Security Updates**

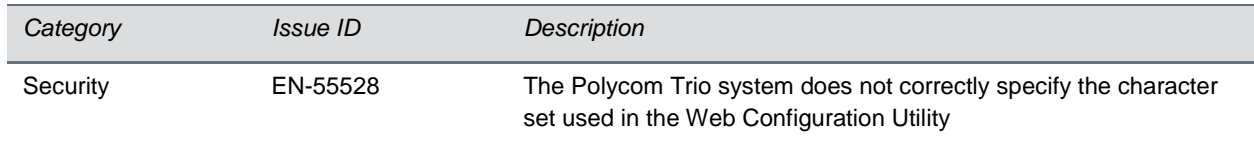

# <span id="page-2-2"></span>**Installing UC Software**

Administrators can install UC software for the Polycom Trio 8800 and 8500 systems using a provisioning server or a USB flash drive. Administrators can configure features for the system using configuration files on a provisioning server, using the Web Configuration Utility, or on the phone. See the *Polycom* Trio *Solution Administrator Guide* for more information on configuring features.

## <span id="page-2-3"></span>*UC Software Distributed Files*

You can download the software package for Polycom Trio solution in ZIP file format and place the package on a provisioning server to provision your devices. Each software package contains configuration files and a sip.ld file for each Polycom Trio device.

The sip.ld files are model-specific and are as follows:

- Trio 8500 system: 3111-66700-001.sip.ld
- Trio 8800 system: 3111-65290-001.sip.ld

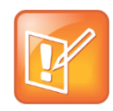

The Polycom Trio Visual+ accessory is provisioned and updated automatically from the Polycom Trio 8800 it is paired with – user interaction and manual provisioning and software updates are typically not required. The UC Software for Polycom Trio 8800 download does not include a dedicated executable file for the Polycom Trio Visual+. To provision the Trio Visual+, delete the part number from the Polycom Trio 8800  $3111-65290-001$ . sip. 1d file and do one of the following:

- Use the renamed sip.ld file for both the Polycom Trio and Visual+.
- Copy the Polycom Trio 8800 file and rename it using the Visual+ part number 3111- 66420-001.sip. ld.

The following table lists all the files included in the Polycom Trio solution software package. If you are provisioning your phones centrally using configuration files, download the corresponding resource file and extract the configuration files to the provisioning server, maintaining the folder hierarchy in the ZIP file.

The UC Software 5.7.1AC build ID for the sip.ld and resource files is **5.7.1.4145**.

# <span id="page-3-0"></span>**Release History**

This following table shows the release history of the Polycom Trio solution.

#### **Release History**

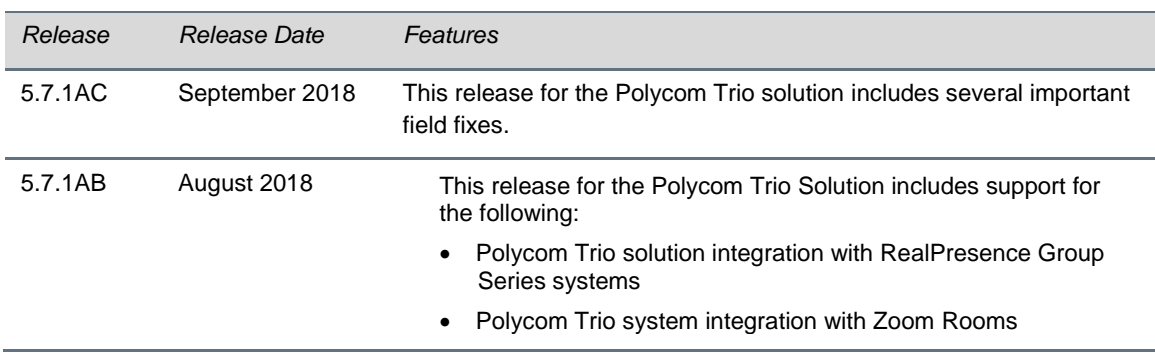

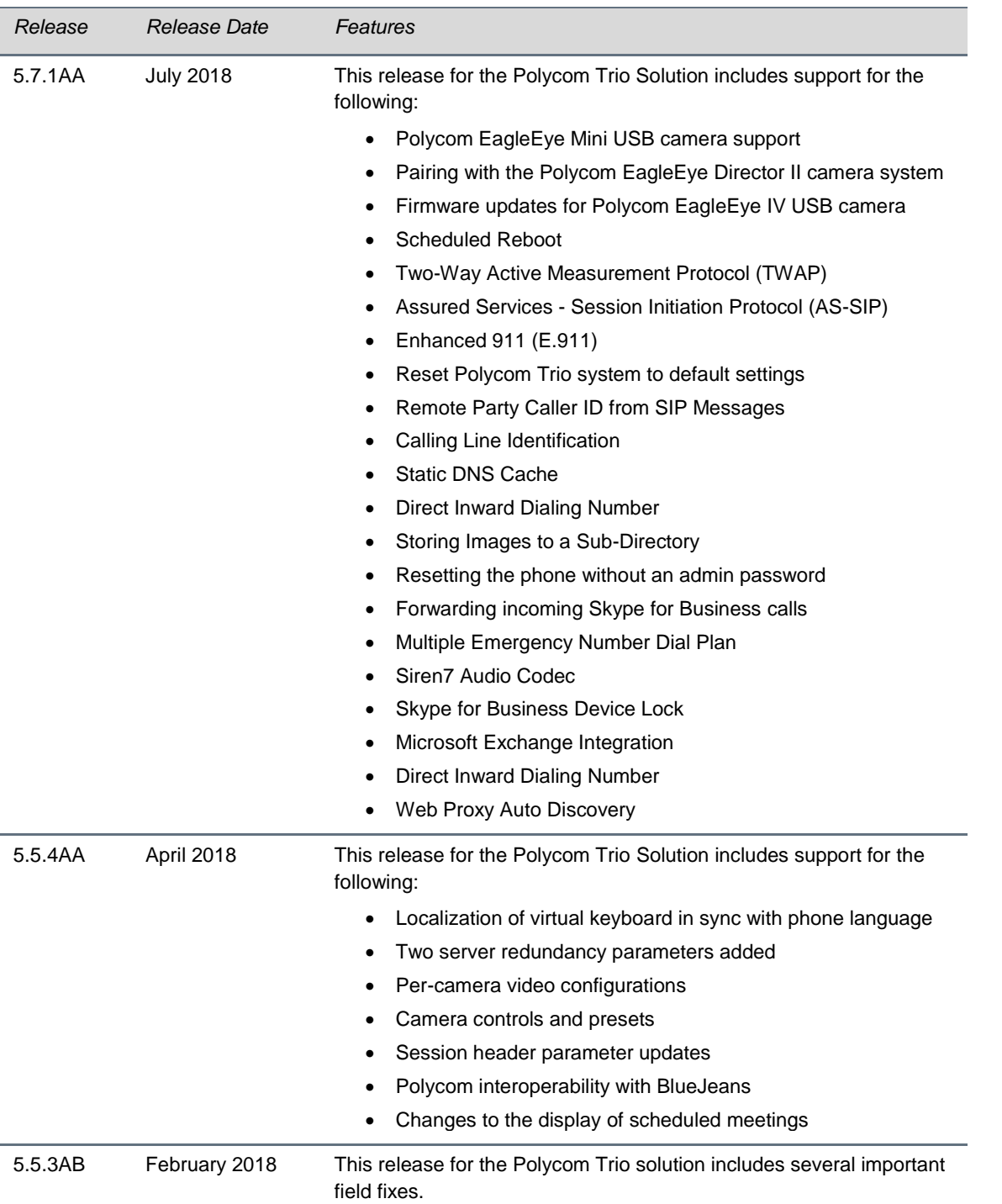

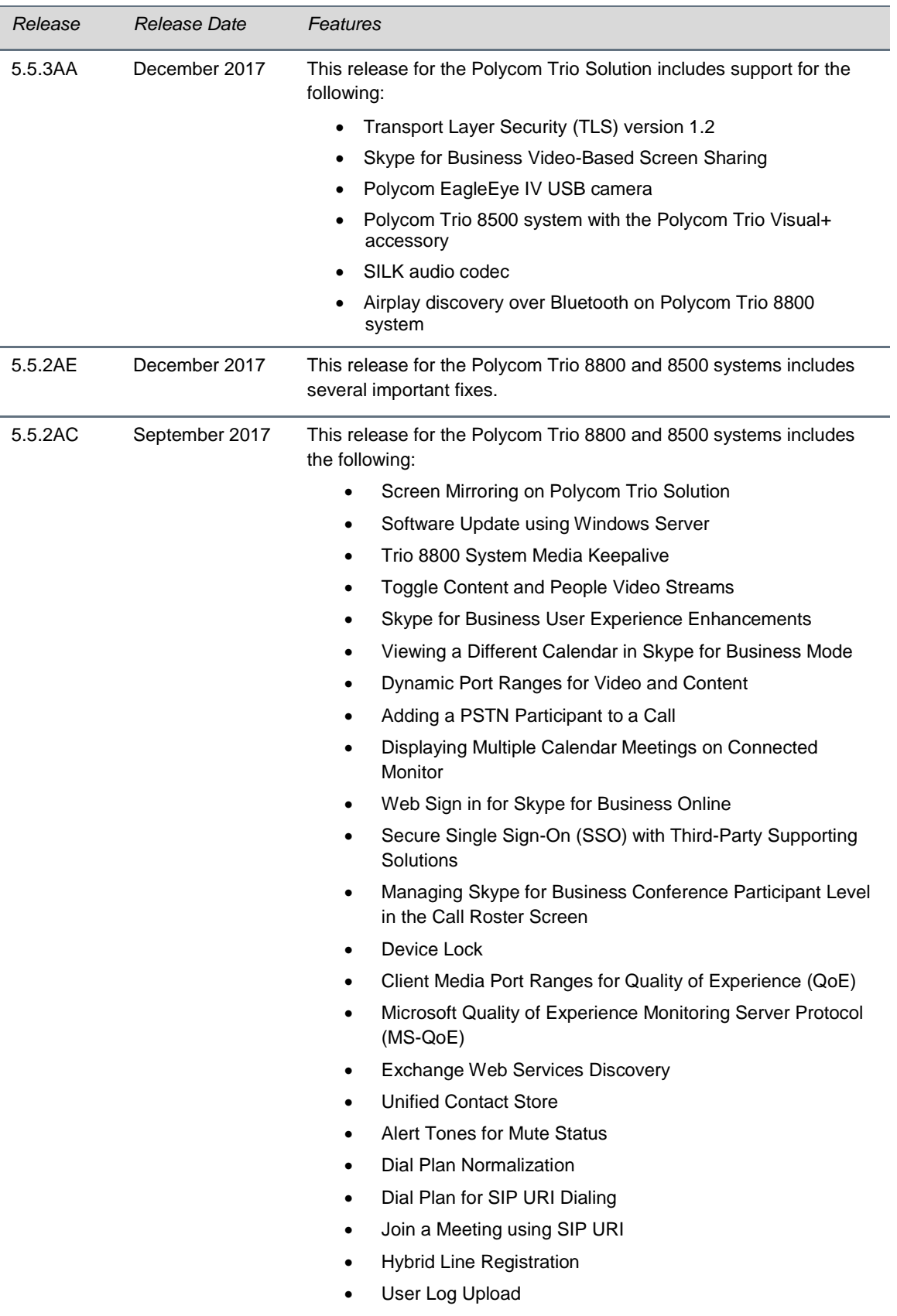

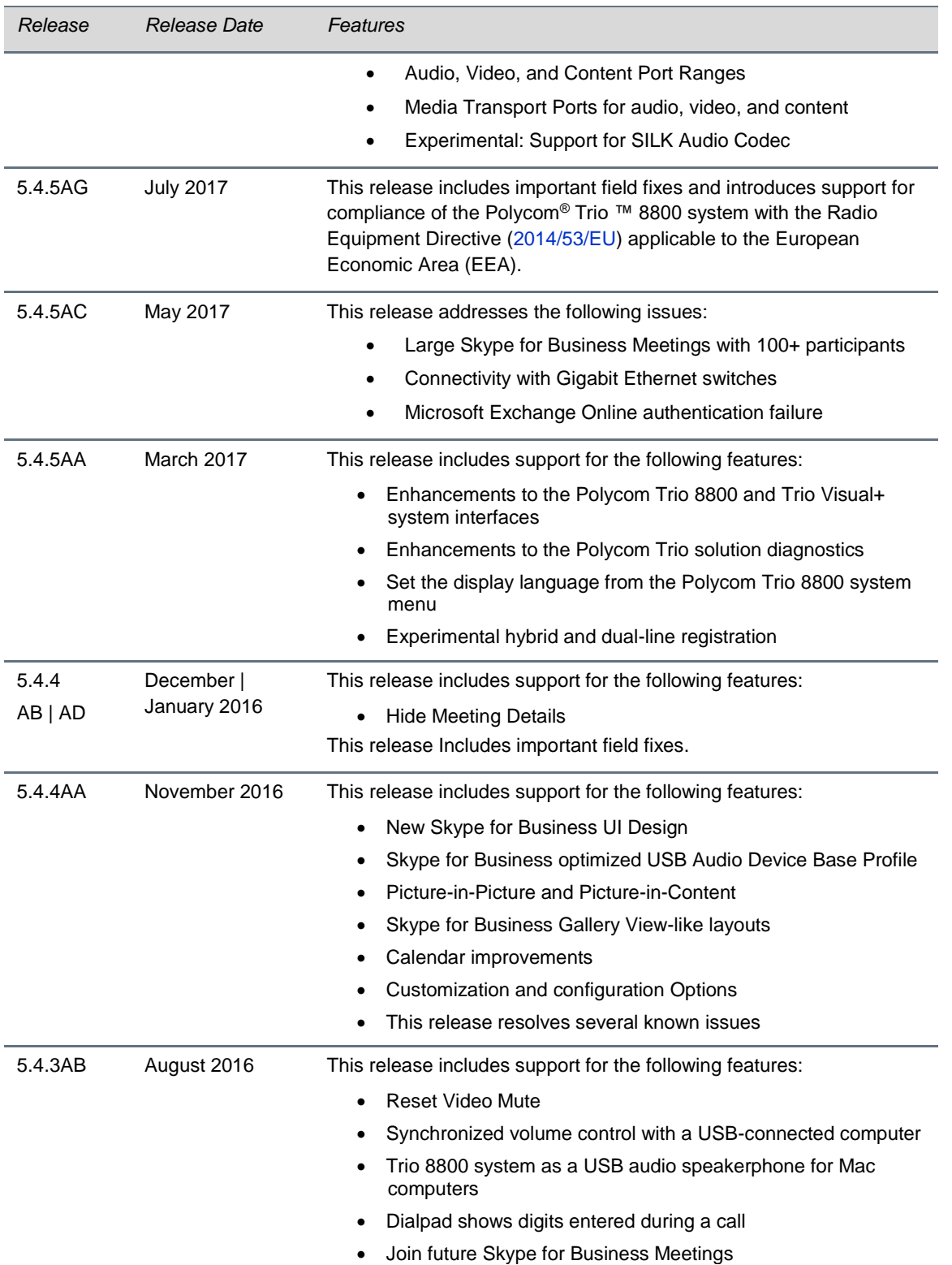

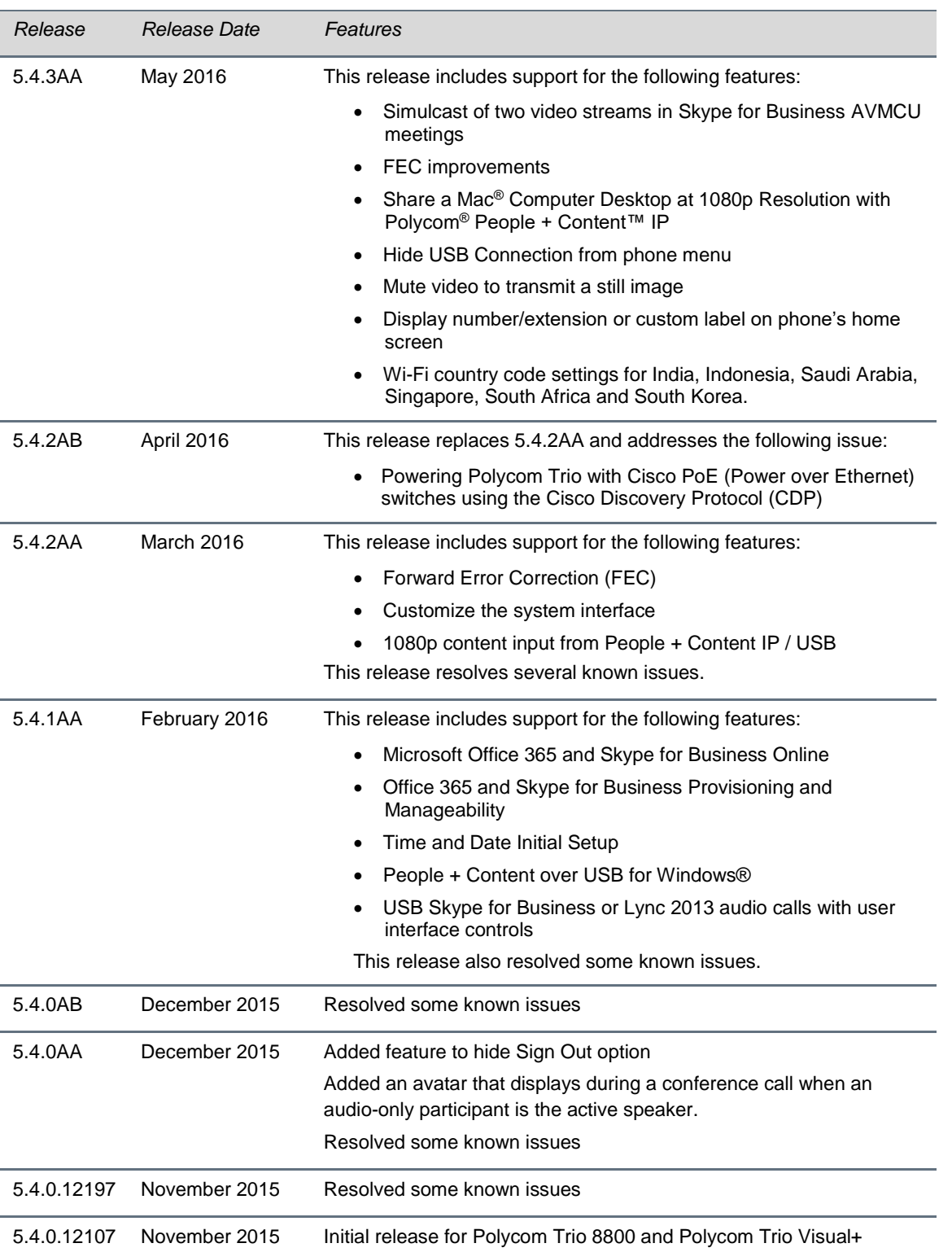

# <span id="page-8-0"></span>**Resolved Issues**

The following table lists resolved issues in this release for Polycom Trio systems. This release also includes several other user experience and performance fixes and enhancements not listed below.

#### **Resolved Issues**

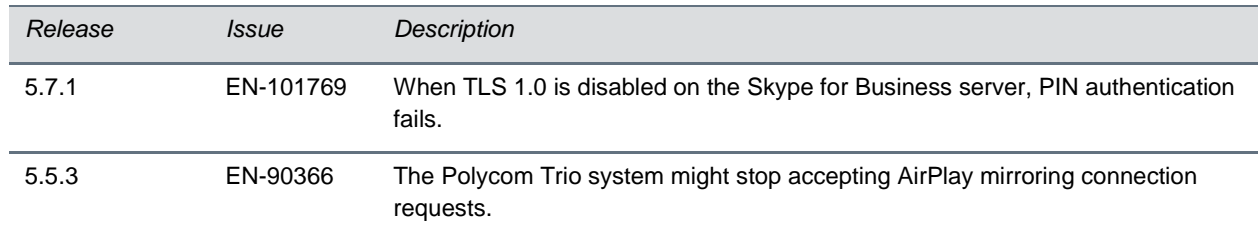

## <span id="page-8-1"></span>**Known Issues**

The following table lists all known issues and suggested workarounds for Polycom Trio systems.

Upgrade the Polycom Trio system with the latest software before contacting Polycom support to ensure the issue has not already been addressed by software updates.

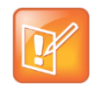

These release notes do not provide a complete listing of all known issues that are included in the software. Issues not expected to significantly impact customers with standard voice and video conferencing environments may not be included. In addition, the information in these release notes is provided as-is at the time of release and is subject to change without notice.

#### **Known Issues**

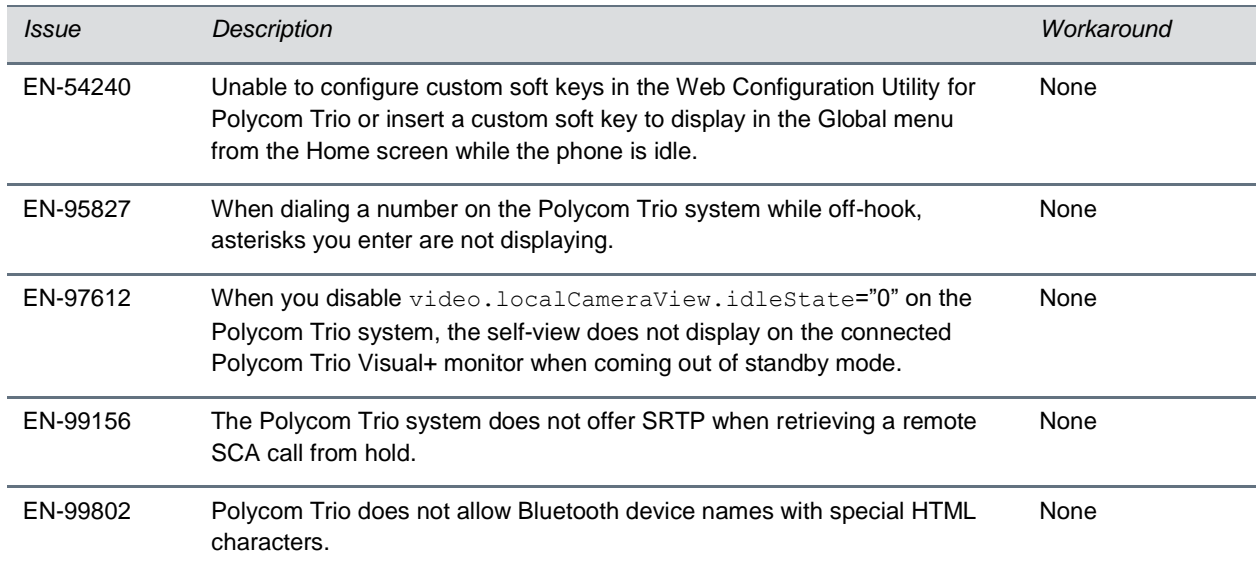

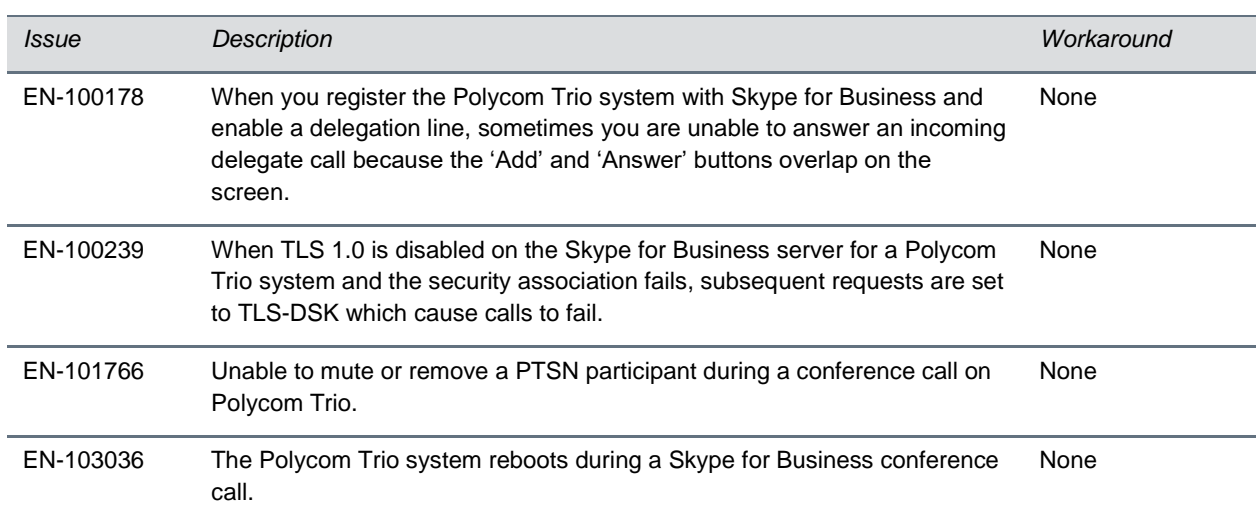

# <span id="page-9-0"></span>**Updates to Previous Software Releases**

<span id="page-9-1"></span>This section includes software updates included in previous software versions.

## *Polycom Trio Software 5.7.1AB*

This release of Polycom® Unified Communications (UC) Software 5.7.1AB for the Polycom Trio™ solution is for Open SIP and Skype for Business deployments and includes several important fixes.

Polycom UC Software 5.7.1AB supports the following Polycom products:

- Polycom Trio™ 8500 system
- Polycom Trio™ 8800 system
- Polycom Trio<sup>™</sup> Visual+ accessory
	- ➢ Polycom® EagleEye™ IV USB camera
	- ➢ Polycom® EagleEye™ Mini USB camera
- Polycom<sup>®</sup> MSR Series solution
	- ➢ Polycom® EagleEye™ IV USB camera
	- ➢ Polycom® EagleEye™ IV camera
- RealPresence Group Series systems
	- ➢ Polycom® EagleEye™ IV camera
	- ➢ Polycom® EagleEye™ Director II camera
	- ➢ Polycom® EagleEye™ Producer camera
	- ➢ Polycom® EagleEye™ Acoustic camera

Polycom Trio 8800 systems support the following devices when used with a Polycom® RealPresence® Group Series system or when connected by USB to Polycom® MSR Dock or Microsoft Surface Hub.

● Polycom® EagleEye™ Director II camera

• Polycom<sup>®</sup> Pano<sup>™</sup> system

## **Integrating Polycom Trio Systems with RealPresence Group Series Systems**

You can now pair your Polycom Trio system with the Polycom RealPresence Group Series system, giving you a video-conferencing solution with camera, audio, content, and display options not available with a standalone Polycom Trio system. Note that you must use the following minimum product versions with this integration:

- UC Software 5.7.1AB or later for Polycom Trio systems
- RealPresence Group Series systems 6.1.8 or later

For information, see the Polycom Trio System with RealPresence Group Series - Integration Guide on the [Polycom Documentation Library.](https://documents.polycom.com/category/VoiceAdministrators)

### **Integrating Polycom Trio Systems with Zoom Rooms**

Polycom has teamed with Zoom to offer integration of Polycom Trio systems with Zoom Rooms. You can integrate the Polycom Trio system with Zoom Rooms as a Zoom Rooms controller, speaker, and microphone.

For the latest setup instructions see *Integrating Polycom Trio systems with Zoom Rooms – Solution Guide* at [Polycom Interop Solutions for Zoom Environments](https://support.polycom.com/content/support/north-america/usa/en/support/strategic-partner-solutions/zoom.html) on Polycom Support.

## **Resolved Issues**

The following table lists resolved issues in this release for Polycom Trio systems. This release also includes several other user experience and performance fixes and enhancements not listed below.

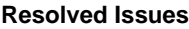

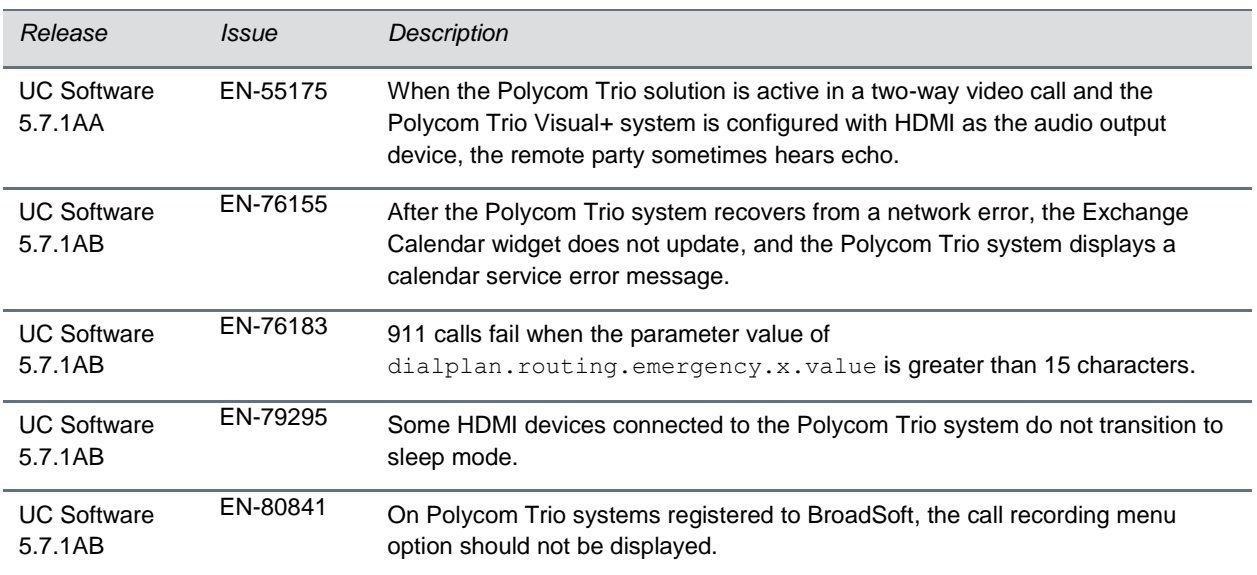

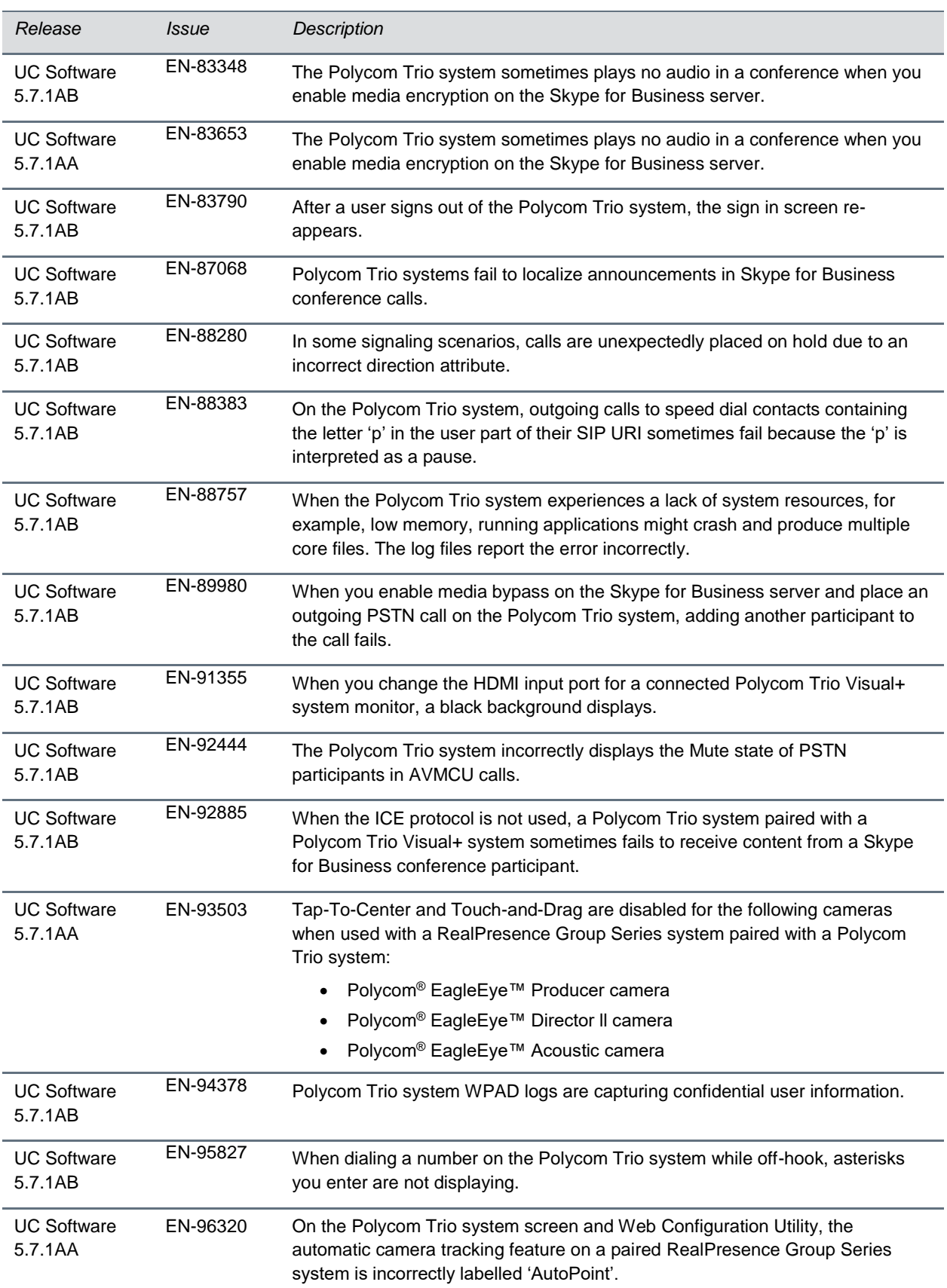

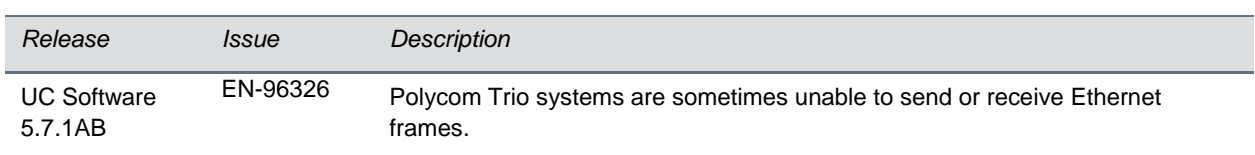

### **Known Issues**

The following table lists all known issues and suggested workarounds for Polycom Trio systems.

Upgrade the Polycom Trio system with the latest software before contacting Polycom support to ensure the issue has not already been addressed by software updates.

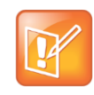

These release notes do not provide a complete listing of all known issues that are included in the software. Issues not expected to significantly impact customers with standard voice and video conferencing environments may not be included. In addition, the information in these release notes is provided as-is at the time of release and is subject to change without notice.

#### **Known Issues**

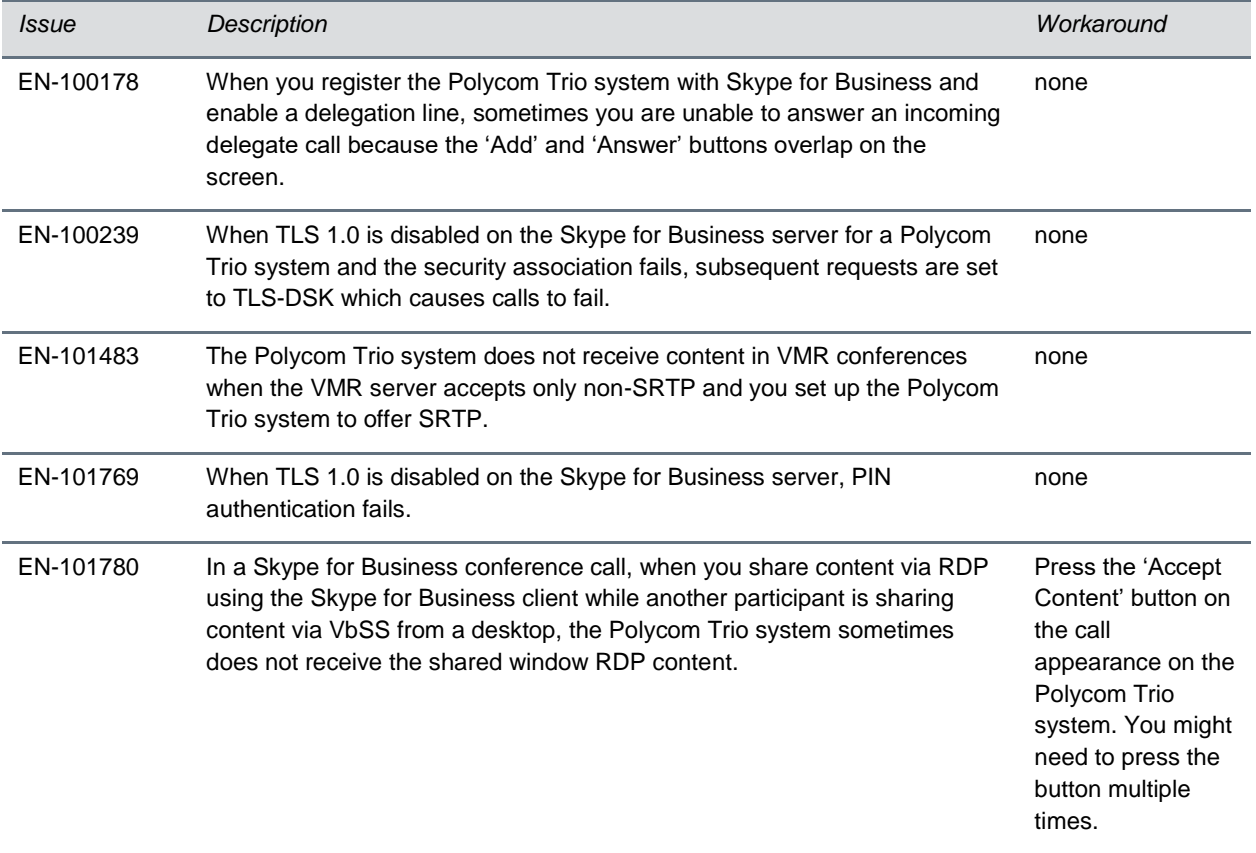

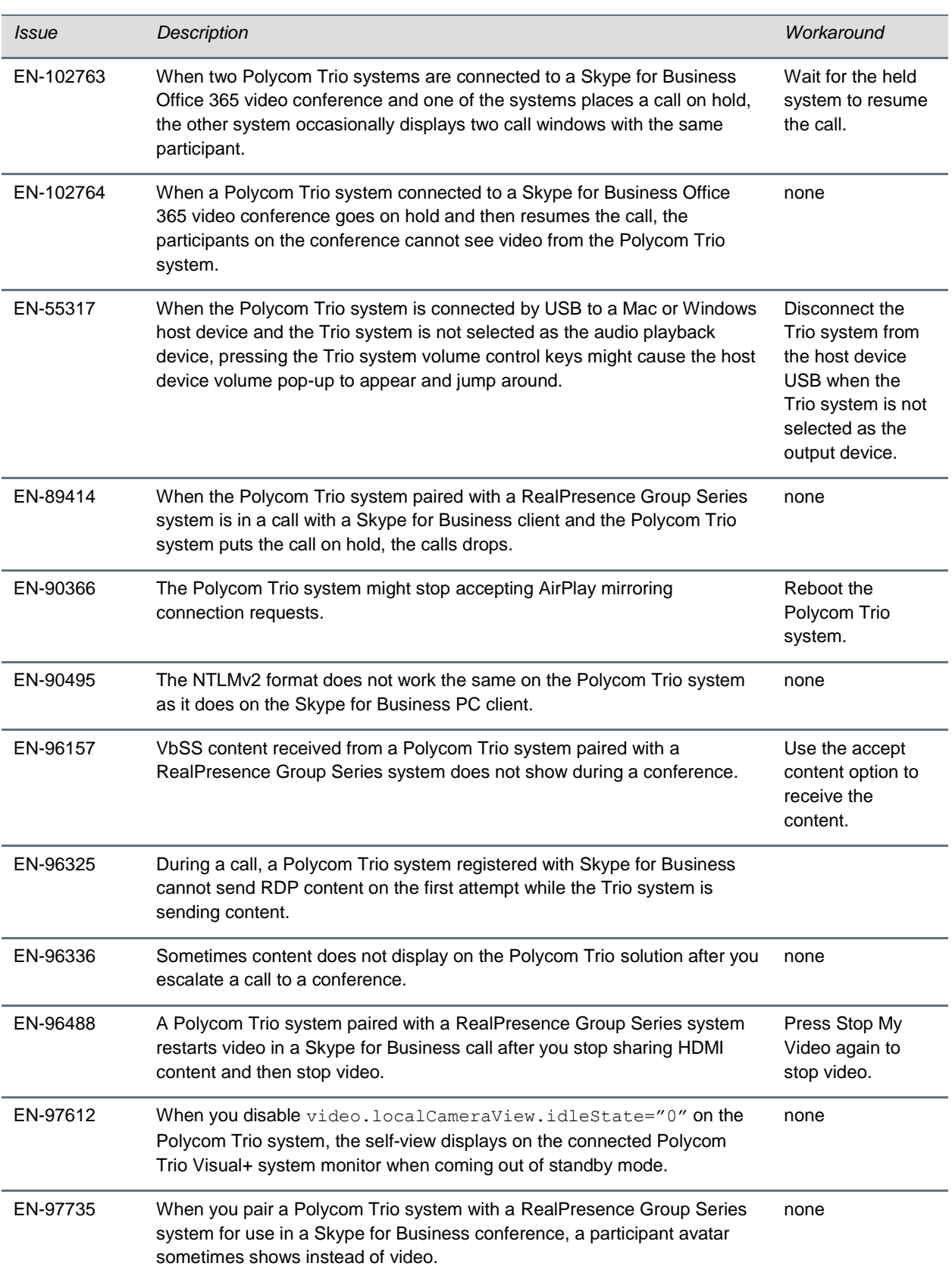

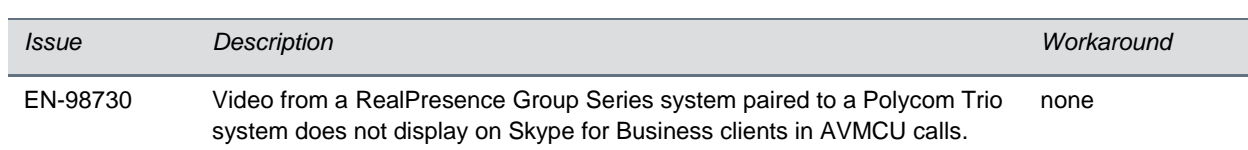

## <span id="page-14-0"></span>*Polycom Trio Software 5.7.1AA*

This release of Polycom Unified Communications (UC) Software 5.7.1AA for the Polycom Trio ™ solution is for Open SIP and Skype for Business deployments, and includes several important fixes.

Polycom UC Software 5.7.1AA supports the following Polycom products:

- Polycom Trio™ 8500 system
- Polycom Trio™ 8800 system
- Polycom Trio<sup>™</sup> Visual+ accessory
- Polycom<sup>®</sup> EagleEye<sup>™</sup> IV USB camera
- Polycom<sup>®</sup> EagleEye<sup>™</sup> Mini USB camera

Polycom Trio 8800 systems support the following camera when connected by USB to Polycom <sup>®</sup> MSR Dock or Microsoft Surface Hub.

● Polycom® EagleEye™ Director II camera

Polycom UC software 5.7.1AA for the Polycom Trio solutions includes the following new features and enhancements:

- [Polycom EagleEye IV USB Camera Firmware Updates from Polycom Trio Systems](#page-14-1)
- [Pairing Polycom EagleEye Director II Camera System with Polycom Trio](#page-14-1)
- [Polycom EagleEye Mini USB Camera with Polycom Trio Systems](#page-15-0)
- [Open SIP Enhancements](#page-15-1)
- [Skype for Business Enhancements](#page-16-0)

### <span id="page-14-1"></span>**Pairing Polycom EagleEye Director II Camera System with Polycom Trio**

Enable users to place video calls by pairing Polycom EagleEye Director II camera with Polycom Trio 8800 system. You can pair the EagleEye Director II camera to the system using  $mr.pair.uid.1$  parameter or from the Polycom Trio system menu. Make sure to pair correct device with Polycom Trio system.

You can connect the EagleEye Director II camera system with Polycom Trio system using Ethernet cable directly or corporate network. The Polycom Trio connects to MSR Dock and Surface Hub using USB.

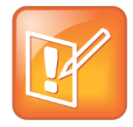

Note: You cannot use the EagleEye Director II camera system when Polycom Trio Visual+ system is paired to the Polycom Trio system. Make sure to unpair Polycom Trio Visual+ system before pairing the EagleEye Director II camera system.

## <span id="page-15-0"></span>**Polycom EagleEye Mini USB Camera with Polycom Trio Systems**

The Polycom EagleEye Mini USB Camera is supported on Polycom Trio 8500 and 8800 systems with a paired Polycom Trio Visual+ accessory.

Polycom Trio with a connected EagleEye Mini USB Camera supports point-to-point, bridge, and Skype for Business video calls with resolutions up to 1080p. The EagleEye Mini USB camera supports pan, tilt, and zoom capabilities along with setting camera presets when connected to a Polycom Trio Visual+ accessory paired with a Polycom Trio 8500 or 8800 system.

## <span id="page-15-1"></span>**Open SIP Enhancements**

### *Scheduled System Reboot*

You can configure Polycom Trio systems to restart daily or at a scheduled time or period.

### *Two-Way Active Measurement Protocol*

Polycom UC Software supports Two-Way Active Measurement Protocol (TWAMP), which is RFC-5357 compliant, to check network performance by measuring the round-trip time between two devices using TWAMP protocols.

### *Assured Services - Session Initiation Protocol (AS-SIP)*

The Assured Services-Session Initiation Protocol (AS-SIP) feature provides the mechanism that allows outgoing precedence (priority) calls to be created.

Use dialplan.digitmap parameter to configure an outgoing call's precedence. You can create Multi-Level Precedence and Preemption (MLPP) for outgoing calls. The precedence levels are automatically assigned to the calls in the initial outgoing signaling. You can configure a call's precedence level to be changed by the Session Initiation Protocol (SIP) server in subsequent signaling.

### **Enhanced 911 (E.911)**

This E.911 feature allows you to configure one of three sources the phone obtains location information from:

- LLDP-MED
- DHCP via option 99
- LIS compliant with RFC 5985

Configuring the source of location information allows the phone to share its location details in the invite sent when a 911 call is made to ensure the 911 operator dispatches emergency services to the correct address.

#### **Resetting Polycom Trio system to Factory Default Settings from Home Menu**

You can reset the Polycom Trio 8500 and 8800 systems to the factory default settings from home menu. After the factory reset, the Polycom Trio system reboots twice and displays the default home screen. This is the new reboot behavior of Polycom Trio 8500 and 8800 systems running UC Software 5.7.1 or later.

#### **Remote Party Caller ID from SIP Messages**

You can specify which SIP request and response messages to use to retrieve caller ID information.

#### **Calling Line Identification**

The Calling Line Identity Presentation (CLIP) displays the phone number of the caller on the phone screen.

### *Static DNS Cache*

You can statically configure a set of DNS NAPTR SRV and/or A records into the phone. You can enter a maximum of 12 record entries for DNS-A, DNS-NAPTR, and DNS-SRV. records.

Failover redundancy can be used only when the configured IP server hostname resolves (through SRV or A record) to multiple IP addresses. Unfortunately, the DNS cache cannot always be configured to take advantage of failover redundancy.

Support for negative DNS caching as described in RFC 2308 is also provided to allow faster failover when prior DNS queries have returned no results from the DNS server. For more information, see RFC-2308.

#### **Storing Thumbnail Images to a Sub-Directory**

You can store the camera preset thumbnail images to a sub-directory on the provisioning server. When you set the attribute CAMERA\_PRESETS\_DIRECTORY="presets", the images are stored to an existing sub-directory called Presets.

#### **Phone Reset without Admin Password**

Polycom UC Software allows you to configure this feature using

up.basicSettings.factoryResetEnable parameter, allowing users to restore the phone to factory default settings without the need to enter the administrator's password.

### <span id="page-16-0"></span>**Skype for Business Enhancements**

### *Forwarding Incoming Skype for Business Calls*

When a Polycom Trio system is registered with the Skype for Business Server; users can forward calls to contacts, voicemail, or a group of contacts.

### *Multiple Emergency Number Dial Plan*

You can configure multiple emergency numbers on the Skype for Business server when registering Polycom devices with Skype for Business. When you correctly configure the multiple emergency numbers on the Skype for Business server, users can make calls to the emergency numbers from the Skype for Business client or from a phone, even when the phone is locked.

### *Support for Siren7 Audio Codec*

The following Polycom Trio systems support the Siren 7 audio codec:

- Trio 8500
- Trio 8800

The Siren 7 audio codec is disabled by default.

### *Skype for Business Device Lock*

You can configure phones to be protected with a lock code that enables users to access personal settings from different phones. You can configure Device Lock on the Skype for Business server or using Polycom parameters on a centralized provisioning server. If you enable Device Lock using both methods, centralized provisioning parameters take precedence. You cannot enable or disable Device Lock using the Web Configuration Utility or from the phone menu.

### *Support for Microsoft Exchange integration*

Exchange Integration is available for Skype for Business, Office 365, and Lync Server 2010 and 2013 deployments. This feature enables set up of visual voicemail, call log synchronization, Outlook contact search, and Skype for Business Address Book Service (ABS) adaptive search. Each of these features is enabled by default on Polycom phones registered with Skype for Business.

When you register a Polycom Trio 8800 or 8500 system with Skype for Business, a Calendar icon displays on the phone Home screen that enables users to access features. Users can view and join Outlook calendar events directly from Polycom Trio system. This displays the day and meeting view for scheduled events; the month view is not currently available. Note you cannot schedule calendar events or view email from the phone.

When you pair Polycom Trio 8500 or 8800 with Polycom Trio Visual+, the system automatically displays the Calendar and up to five meetings scheduled within the next 24-48 hours on the Home screen of connected monitor. You can configure whether or not users receive reminder notifications on the display monitor and whether or not an alert sound accompanies reminder notifications.

After the phone is connected, you can:

- Verify which Exchange Server services are not working on each phone by going to Status > Diagnostics > Warnings on the phone.
- View the status of each service in the Web Configuration Utility.

### *Direct Inward Dialing Number*

The Direct Inward Dialing (DID) number assigned to the user on the Skype for Business server displays on the Lock, Home, and Incoming Call screens.

You can now configure the format of the DID number to display on phones using up. DIDFormat parameter. You can also configure the phone to display DID numbers on phone screens of your choice with up.showDID parameter.

### *Web Proxy Auto Discovery*

The Web Proxy Auto-Discovery Protocol (WPAD) feature enables Polycom phones to locate the URL of a Proxy Auto- Configuration (PAC) file you configure. Microsoft recommends using Blue Coat proxy with this feature.

You can configure WPAD using configuration parameters on your provisioning server, DHCP Option 252, or DNS-A protocol mechanism to discover the PAC file location. When using a provisioning server or DHCP, the phone looks for the file name you specify. If using DNS-A, the phone looks only for the wpad.dat file.

The priority for PAC file searching is as follows, from first to last:

- Provisioning server
- DHCP Option 252
- DNS-A

Polycom phones support Digest and NTLM Authentication mechanisms to authenticate with a proxy server. To allow you to configure proxy-specific credentials common to all users, Basic Authentication is supported only when using the following parameters on a provisioning server:

- feature.wpad.proxy.username
- feature.wpad.proxy.password

The following parameters configure WPAD:

- feature.wpad.enabled
- feature.wpad.curl
- feature.wpad.proxy
- feature.wpad.proxy.username
- feature.wpad.proxy.password

Polycom supports the following list of HTTP/HTTPS services with Skype for Business:

- Registration Services
- Address Book Service (ABS)
- Location Information Sever (LIS)
- Device Update (Note: To ensure reliable software updates, device update is direct in case a proxy is not available.)
- Server Log Upload
- Core File Upload
- **Exchange Services Provisioning**

#### **View WPAD Diagnostic Information**

You can access important WPAD diagnostic information to track how HTTP and HTTPS traffic is flowing via the proxy you configure for WPAD. You can view diagnostic information on a pre-phone basis by logging into the Web Configuration Utility.

From the WPAD setting, you can:

- View if the WPAD PAC file fetch is successful
- View the configured method used to fetch the PAC file and source URLs
- View the DNS domain if configured
- View PAC file expiry details
- View the Exchange and Upload proxy
- Download the PAC file

#### **To view WPAD diagnostic information:**

- **1** Enter your phone's IP address into a web browser.
- **2** Select **Admin** as the login type, enter the admin password (the default is 456), and click **Submit**.
- **3** Go to **Diagnostics >Skype for Business Status > WPAD**.

### **Resolved Issues**

The following table lists resolved issues in this release for Polycom Trio systems. This release also includes several other user experience and performance fixes and enhancements not listed below.

#### **Resolved Issues**

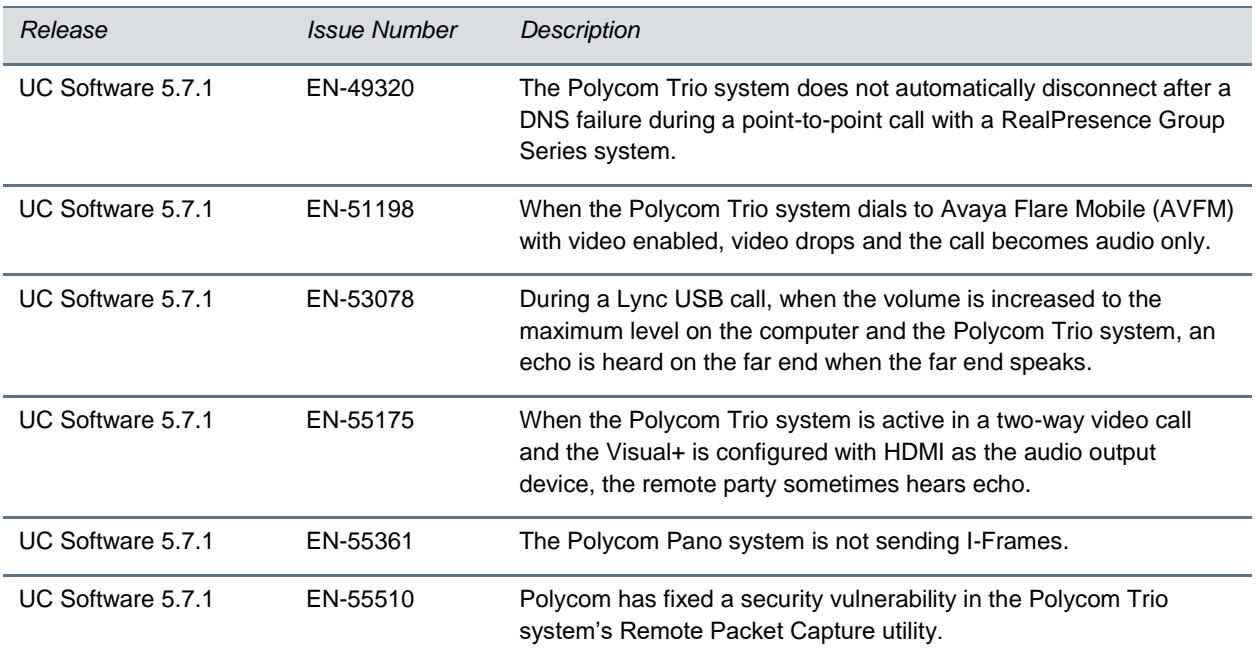

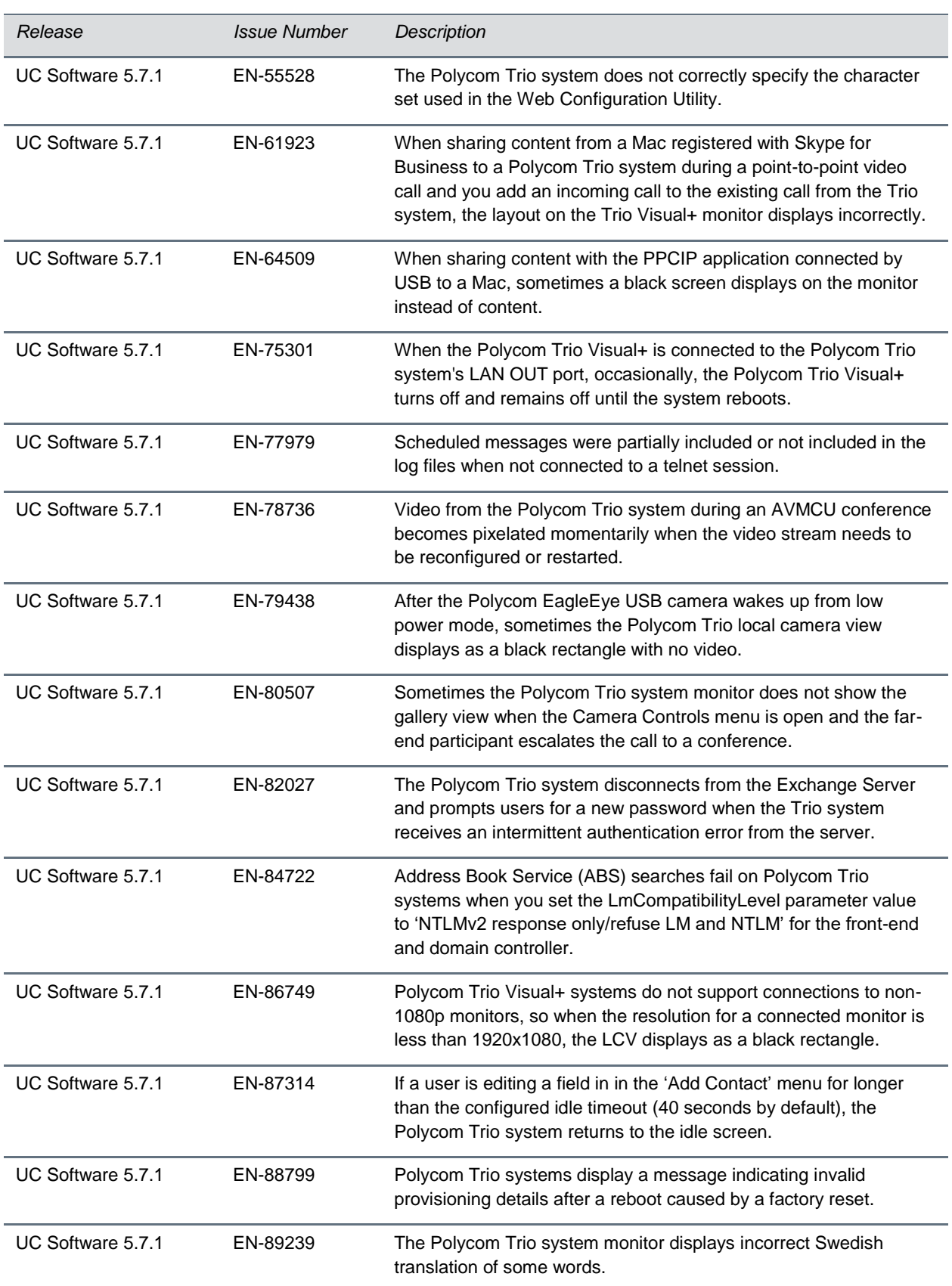

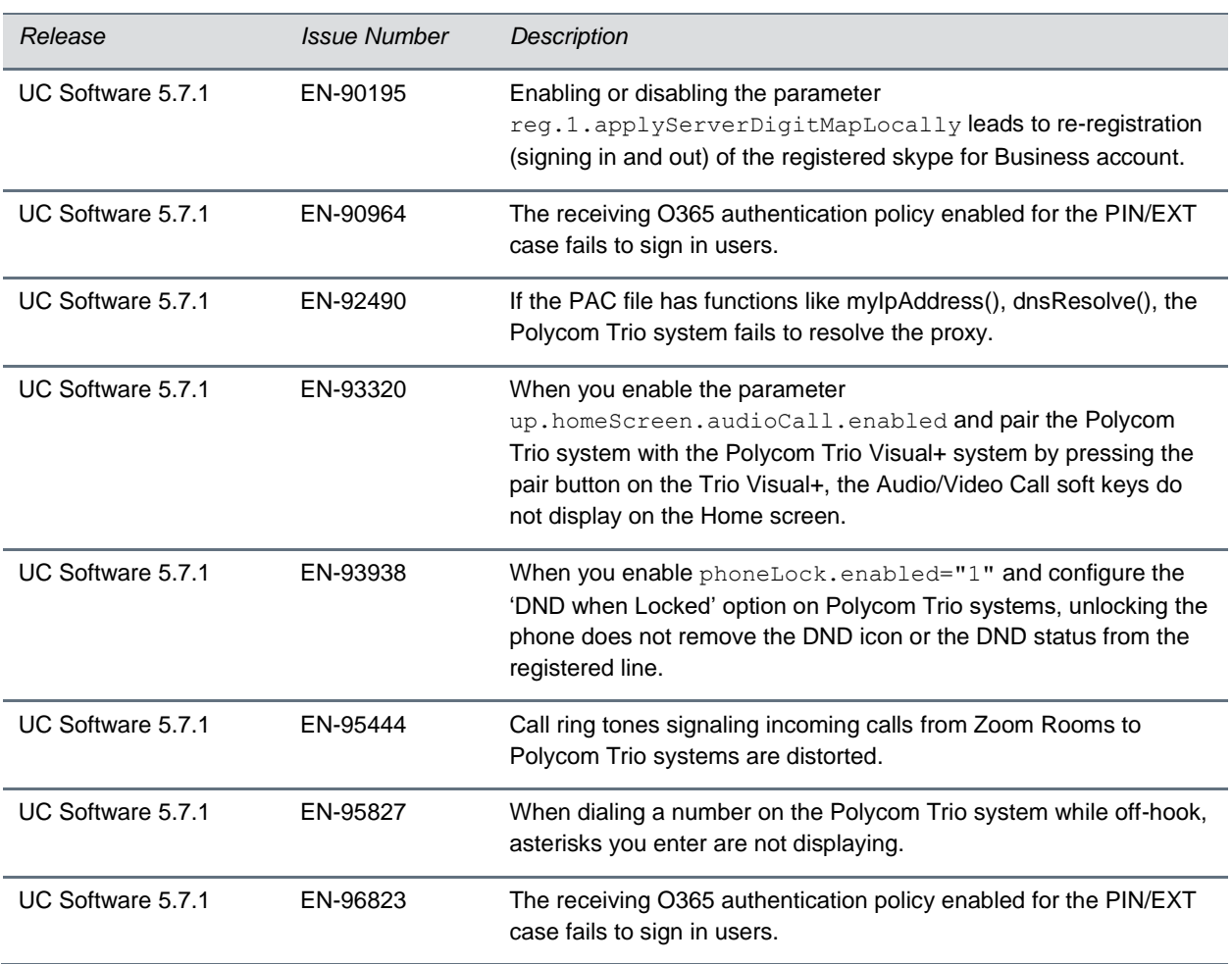

### **Known Issues**

The following table lists all known issues and suggested workarounds for Polycom Trio systems.

Upgrade the Polycom Trio system with the latest software before contacting Polycom support to ensure the issue has not already been addressed by software updates.

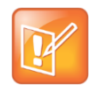

These release notes do not provide a complete listing of all known issues that are included in the software. Issues not expected to significantly impact customers with standard voice and video conferencing environments may not be included. In addition, the information in these release notes is provided as-is at the time of release and is subject to change without notice.

#### **Known Issues**

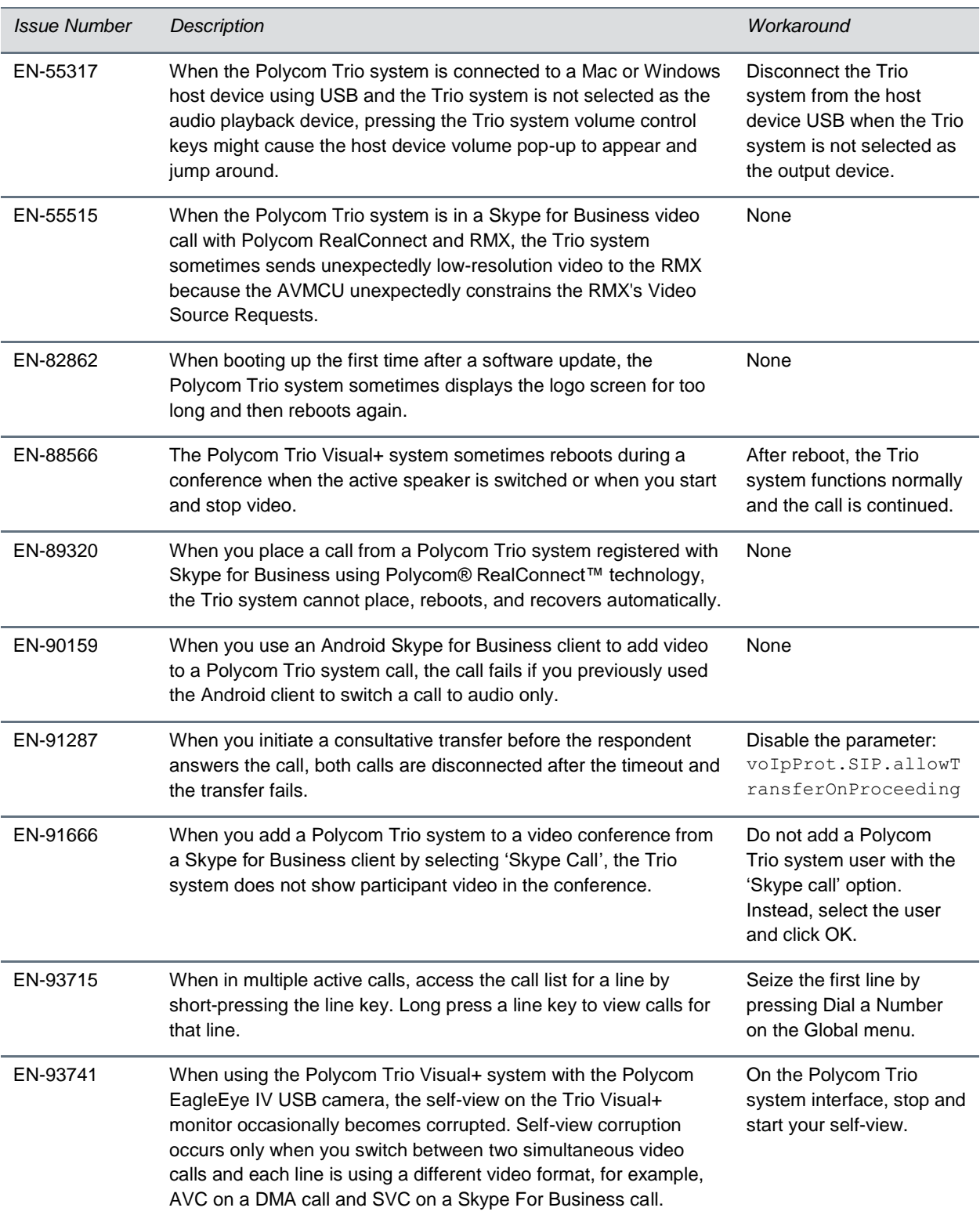

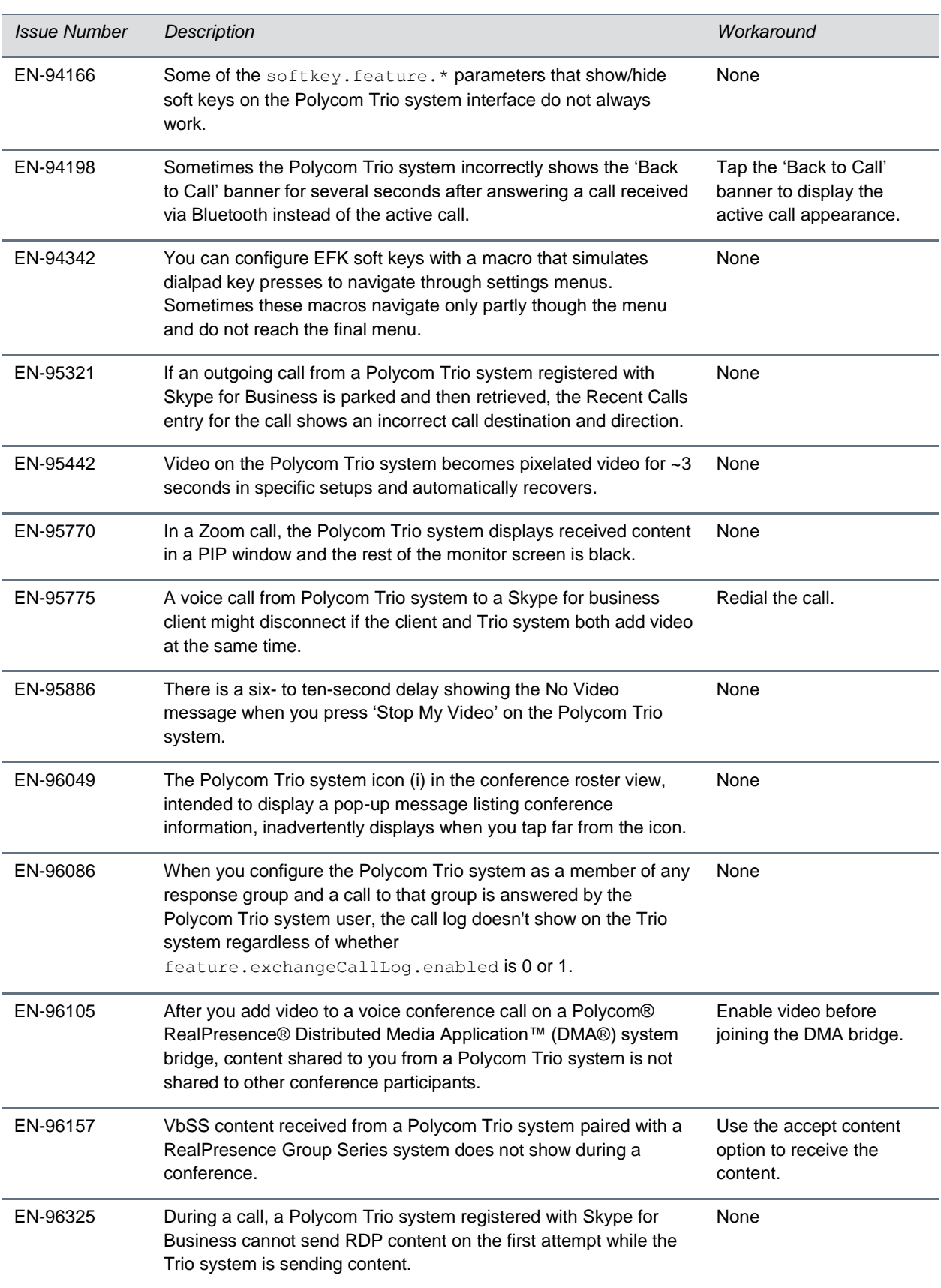

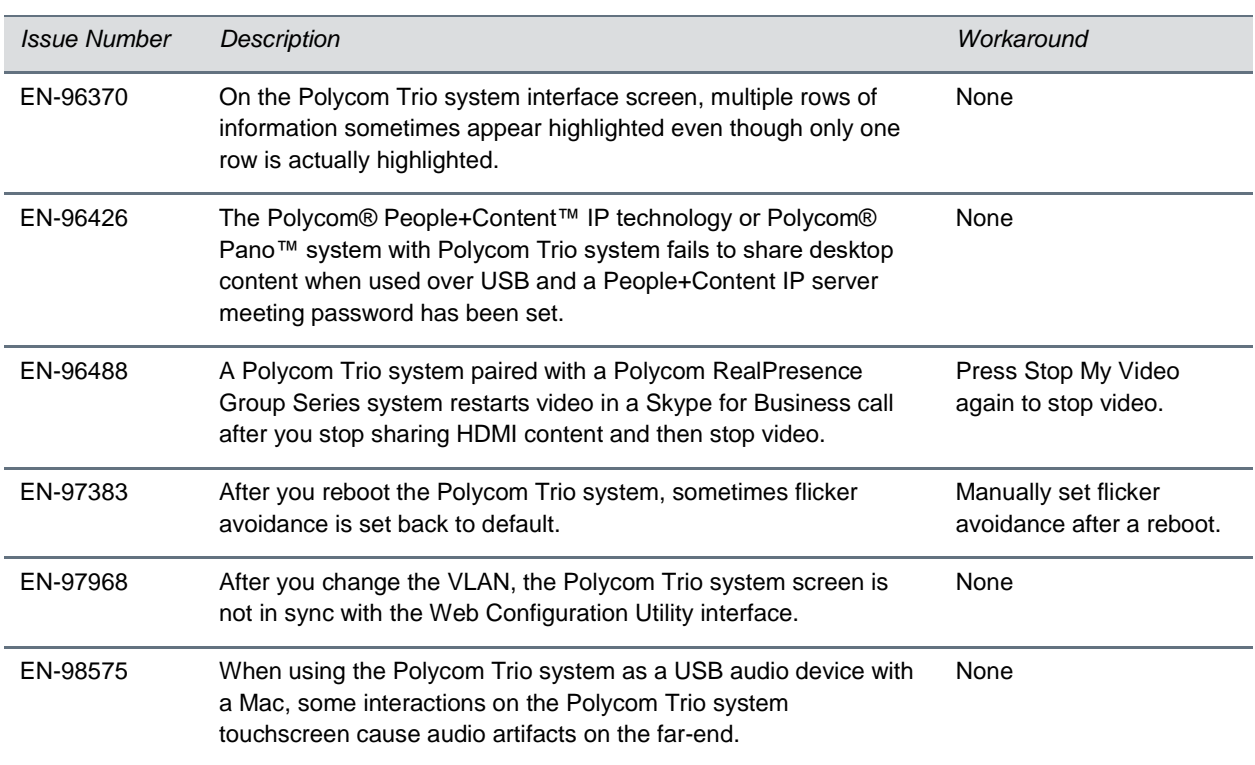

### **Polycom Labs Experimental Features**

Polycom sometimes releases experimental features that administrators can enable and evaluate in nonproduction environments.

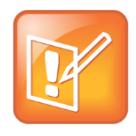

Note: Experimental features are neither tested nor supported. These features might, or might not, become official features in a future release.

For more information about experimental features or to provide feedback on your experience, visit the [Polycom Support Community.](http://community.polycom.com/)

This release includes two Polycom Labs experimental features to make audio conference bridge dialing faster and more convenient.

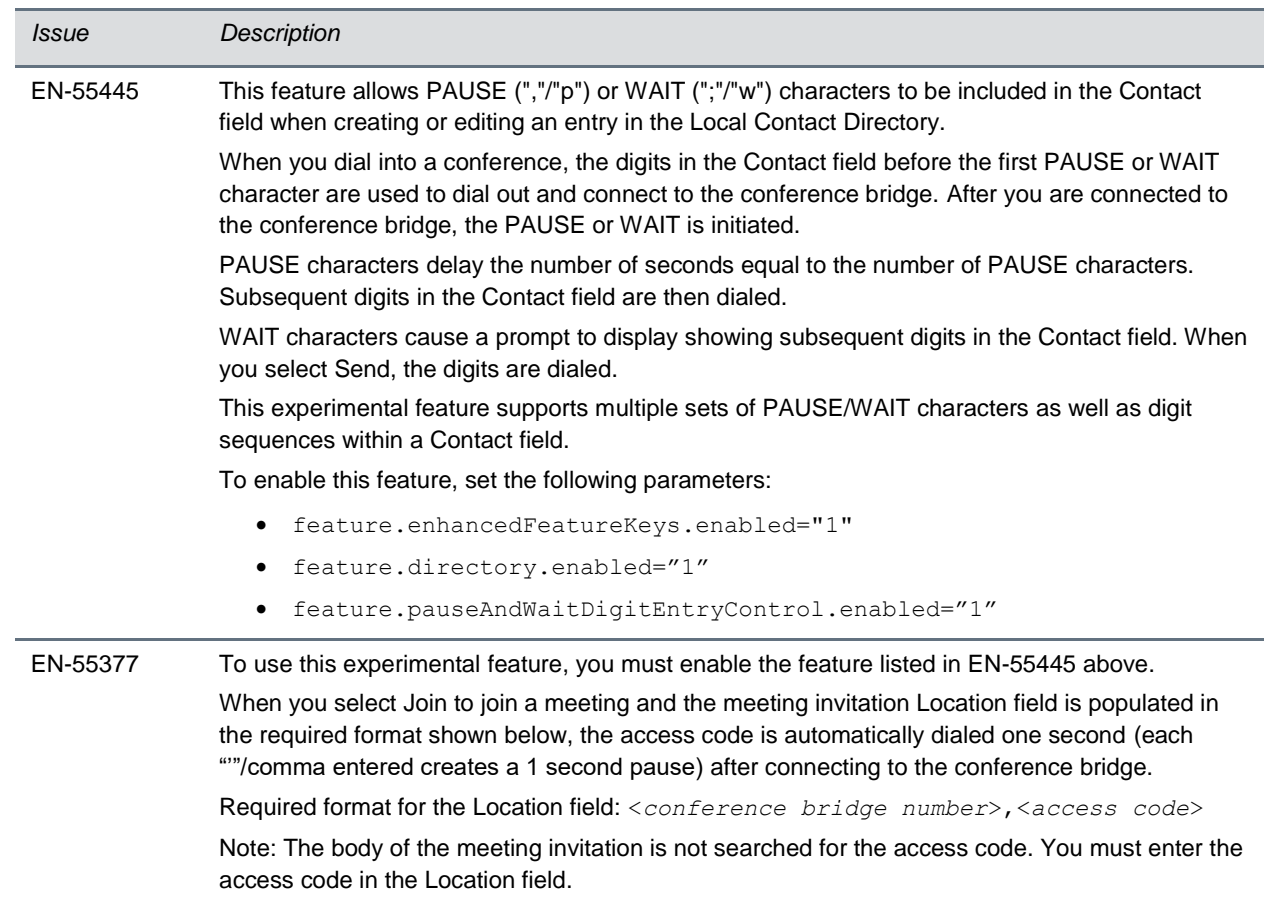

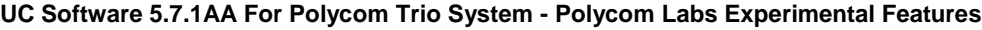

### **Security Updates**

Please refer to the [Polycom Security Center](http://support.polycom.com/PolycomService/support/us/support/documentation/security_center.html) for information about known and resolved security vulnerabilities.

#### **Security Updates**

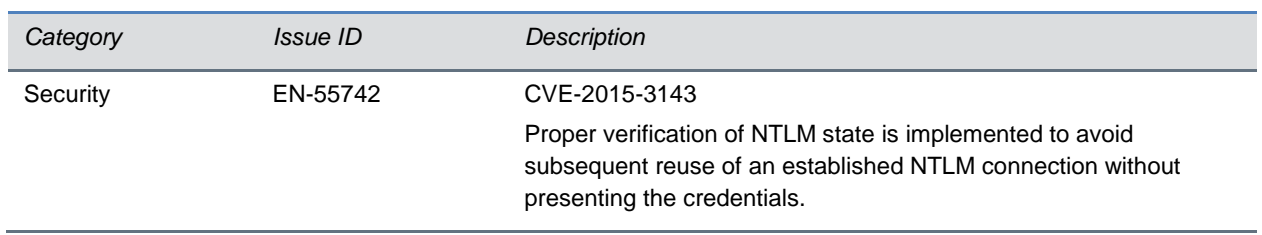

# <span id="page-26-0"></span>**Installing UC Software**

Administrators can install UC software for the Polycom Trio 8800 and 8500 systems using a provisioning server or a USB flash drive. Administrators can configure features for the system using configuration files on a provisioning server, using the Web Configuration Utility, or on the phone. See the *Polycom* Trio *Solution Administrator Guide* for more information on configuring features.

## <span id="page-26-1"></span>*UC Software Distributed Files*

You can download the software package for Polycom Trio solution in ZIP file format and place the package on a provisioning server to provision your devices. Each software package contains configuration files and a sip.ld file for each Polycom Trio device.

The sip.ld files are model-specific and are as follows:

- Trio 8500 system: 3111-66700-001.sip.ld
- Trio 8800 system: 3111-65290-001.sip.ld

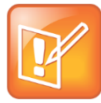

The Polycom Trio Visual+ accessory is provisioned and updated automatically from the Polycom Trio 8800 it is paired with – user interaction and manual provisioning and software updates are typically not required. The UC Software for Polycom Trio 8800 download does not include a dedicated executable file for the Polycom Trio Visual+. To provision the Trio Visual+, delete the part number from the Polycom Trio 8800  $3111-65290-001$ . sip. 1d file and do one of the following:

- Use the renamed sip.ld file for both the Polycom Trio and Visual+.
- Copy the Polycom Trio 8800 file and rename it using the Visual+ part number 3111-66420-001.sip.ld**.**

The following table lists all the files included in the Polycom Trio solution software package. If you are provisioning your phones centrally using configuration files, download the corresponding resource file and extract the configuration files to the provisioning server, maintaining the folder hierarchy in the ZIP file.

The UC Software 5.7.1AA build ID for the sip.ld and resource files is **5.7.1.4095**.

#### **Files Included in the Polycom Trio Solution Software Package**

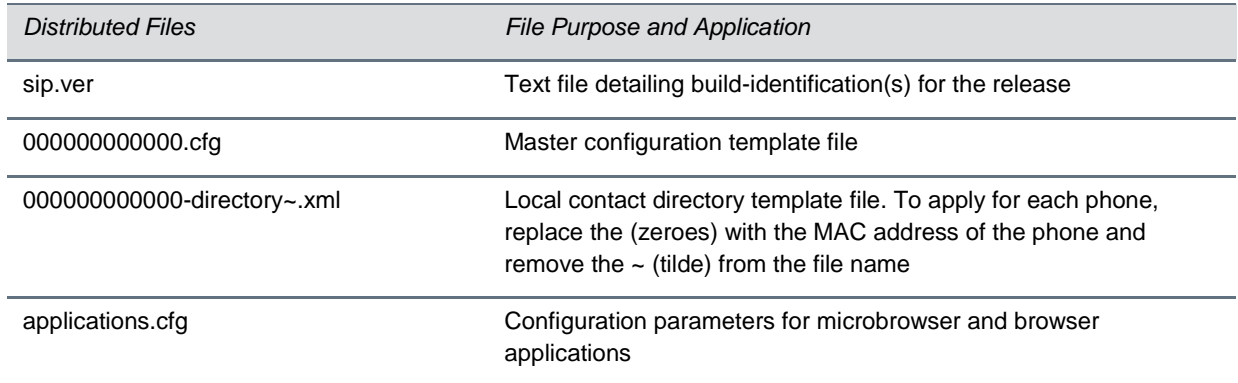

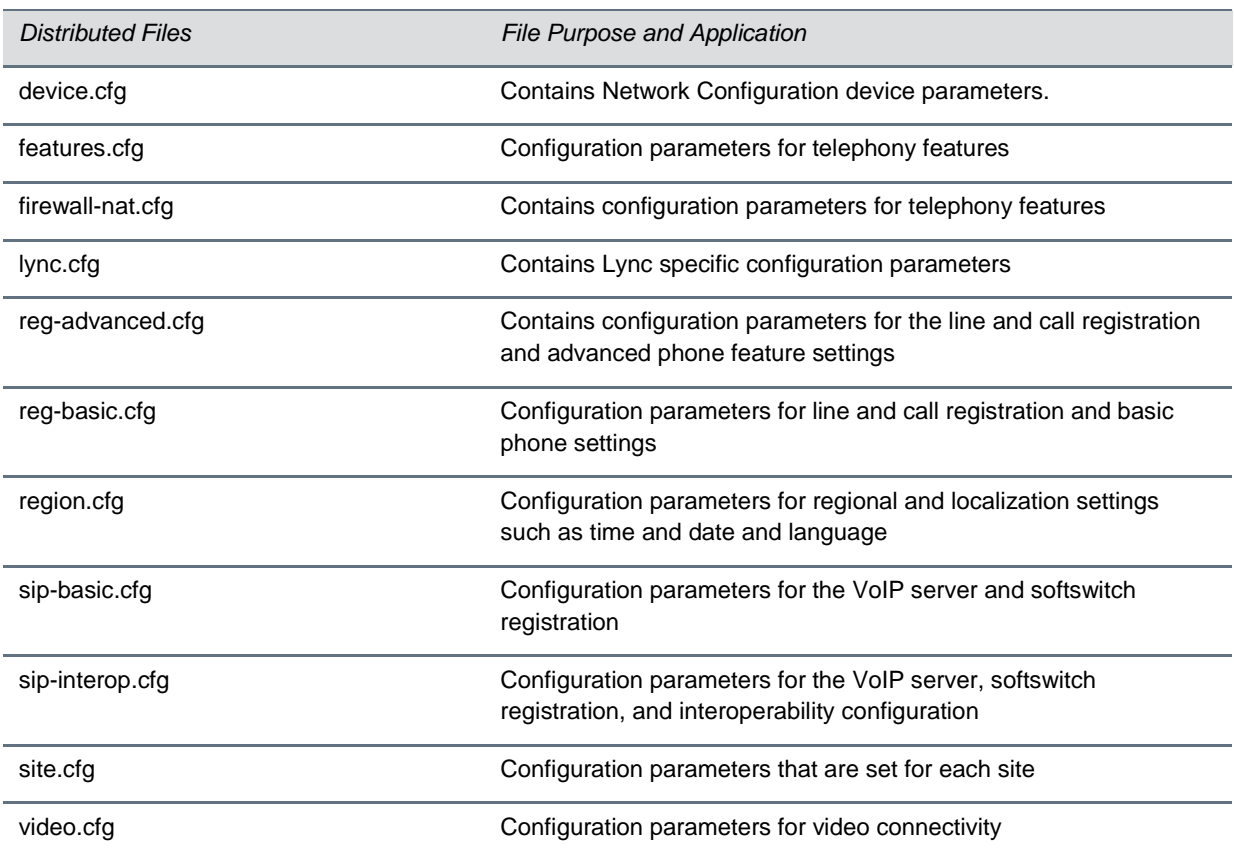

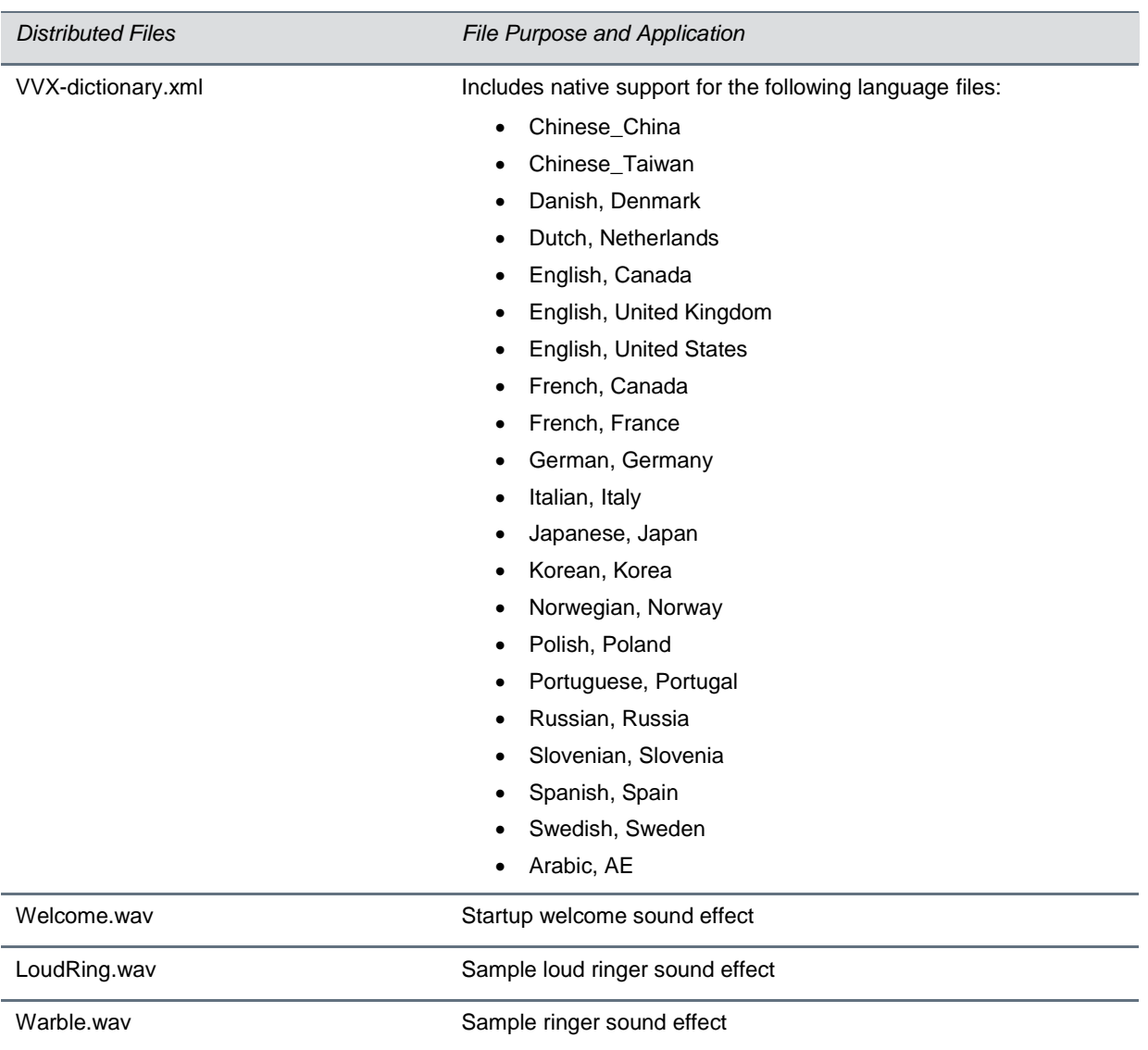

# <span id="page-28-0"></span>**Limitations**

The following sections provide information on limitations when using the Polycom Trio 8800 and 8500 systems, and Polycom Trio Visual+ systems.

# <span id="page-28-1"></span>*Simulcast Video Streams in Skype for Business AVMCU Meetings on Polycom Trio 8800 and 8500*

The Skype for Business AVMCU collects all the participant VSRs from endpoint requests and sends an aggregated VSR to each participating endpoint. Each endpoint receiving the aggregated VSR evaluates the video resolutions requested and determines what video resolution(s) to send.

For one stream, the Polycom Trio 8800 and 8500 system sends the lowest common resolution requested to ensure that all endpoints can display the Polycom Trio system video. The resolution of the lower quality stream cannot be higher than 360p. The video simulcast feature allows Polycom Trio system to send a second, higher resolution video stream when there are multiple resolutions requested. The resolution of the higher quality stream depends on the number of endpoints requesting specific resolutions and an algorithm determines the video resolution that best serves all the endpoints. As a result, some endpoints receive a lower resolution stream than the resolution requested.

## <span id="page-29-0"></span>*Power over Ethernet Negotiation in CDP Environments*

The Polycom Trio 8800 and 8500 systems do not support power negotiation over Cisco Discovery Protocol (CDP) with Cisco switches using CDP. CDP is supported for VLAN negotiation.

If you are powering your Polycom Trio 8800 or 8500 system using an IEEE 802.3af power over Ethernet compliant switch, power budget is negotiated by a hardware handshake at power up - CDP is not used.

If powering the Polycom Trio 8800 system using an IEEE 802.3 at power over Ethernet Plus (PoE+) switch, the Polycom Trio 8800 power budget is negotiated through a combination of hardware handshake and LLDP.

## <span id="page-29-1"></span>*Skype for Business and Lync 2013*

The following is a list of constraints and limitations when using the Polycom Trio 8800 or 8500 system in a Microsoft Skype for Business or Lync 2013 environment:

- Audio-only for Lync 2010 environments; content and video are not supported.
- Skype for Business (online and on-premises) federation not tested with Skype for consumer.
- Polycom Trio systems with Skype for Business Online- and Exchange Online-based voicemail is not supported for use in Russia, Belarus, and Kazakhstan. Polycom Trio with Skype for Businessand Exchange on-premises-based voicemail with media encryption disabled is not tested for use in Russia, Belarus, and Kazakhstan.
- Trio systems are unable to join Skype for Business meeting broadcasts.
- The Polycom Trio system does not support content and video for Lync for Mac 2011 desktop client
- The Polycom Trio system does not receive content sent from supported Skype for Business and Lync clients using 'Present PowerPoint Files' and Whiteboard.
- The Polycom Trio cannot join remote Skype for Business meetings scheduled by third parties that are not configured for Federation.

## <span id="page-29-2"></span>*Microsoft Skype Room System and Surface Hub*

When the Polycom Trio 8800 and 8500 system Base Profile is set to 'SkypeUSB' and connected via USB cable with a Skype Room System or Microsoft Surface Hub, the following limitations apply:

- When the Polycom Trio 8800 and 8500 systems is connected to a Microsoft Surface Hub via USB, the Surface Hub performs Automatic Gain Control (AGC) and not the Polycom Trio 8800 and 8500 systems.
- When connected to a Skype Room System via USB, the Polycom Trio 8800 and 8500 system performs Acoustic Echo Cancellation (AEC).
- The Web Configuration Utility of the Polycom Trio 8800 and 8500 systems is disabled by default. The Web Configuration Utility can be enabled by an administrator from the phone menu at Settings > Advanced > Administration Settings > Web Server Configuration or using the configuration parameters httpd.enabled="1" and httpd.cfg.enabled="1".

# <span id="page-30-0"></span>*Audio*

By default, audio from the far-site plays only on the Polycom Trio 8800 and 8500 system speakers.

Administrators can enable far-site audio to play on the monitor speakers connected to the Polycom Trio Visual+ accessory by HDMI or external speakers connected to the 3.5mm port on the Polycom Trio Visual+.

When a Bluetooth-capable device is paired with the Polycom Trio 8800 and 8500 systems, audio quality that plays through the system's speaker is lower for the far-side.

## <span id="page-30-1"></span>*Video and Content*

Polycom People + Content IP is supported on Microsoft Windows® and Mac computers to a maximum of 1080p with up to 30fps.

In Open SIP and Binary Floor Control Protocol (BFCP)-compliant environments, the Polycom Trio 8800 system cannot send or receive content on the content video channel in a conference held on Collaboration Server that has content protocol set to 'H.264 Cascade Optimized' and 'H.264 High Profile' enabled.

# <span id="page-30-2"></span>*Third-Party Cables*

Using a third-party HDMI cable may inhibit the Polycom Trio Visual+ from properly executing video settings during video calls. This may occur due to the cable being broken or the cable does not meet general HDMI requirements.

The following behaviors may occur if the Polycom Trio Visual+ fails to properly execute video settings:

- A portion of the video or content displays off screen.
- When the system is idle, black spaces or white boxes display on the monitor.

If either of these behaviors occur, replace the HDMI cable with a Polycom supplied HDMI cable recommended for use with the Polycom Trio 8800 system.

# <span id="page-30-3"></span>**Interoperability**

This section includes products tested with this release and Polycom Trio system server interoperability.

## <span id="page-31-0"></span>*Polycom Trio System Interoperability with Zoom*

You can integrate Polycom Trio systems as the Zoom Rooms control touch user interface and as the speaker and microphone in Zoom Rooms meetings.

For the latest setup instructions see Polycom Interoperability with Zoom – Solution Guide at [Strategic](https://support.polycom.com/content/support/north-america/usa/en/support/strategic-partner-solutions.html)  [Partner Solutions](https://support.polycom.com/content/support/north-america/usa/en/support/strategic-partner-solutions.html) on Polycom Support.

## <span id="page-31-1"></span>*Polycom Partner Solution Support*

The following table lists solution partners supported by Polycom Trio and the UC Software version required to support each partner solution. For documentation, see [Strategic Partner Solutions](https://support.polycom.com/content/support/north-america/usa/en/support/strategic-partner-solutions.html) on Polycom Support.

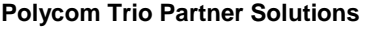

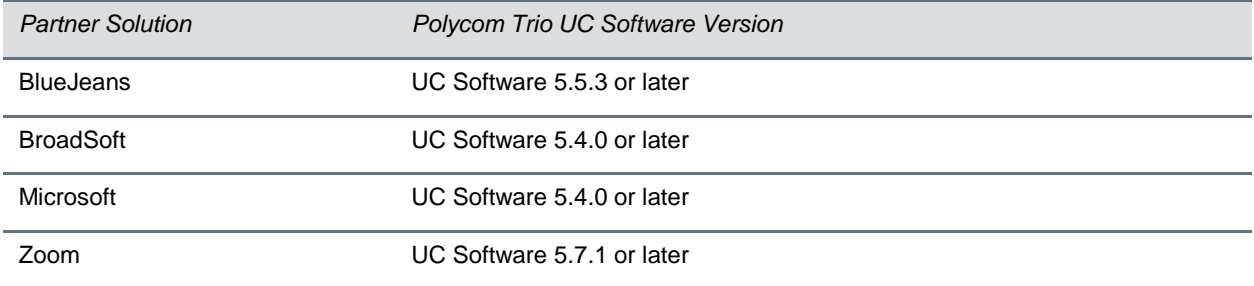

## <span id="page-31-2"></span>*Products Tested with this Release*

The Polycom Trio 8800 and 8500 systems and Polycom Trio Visual+ systems are tested with other products. The following list indicates products that have been tested for compatibility with this release and is not a complete inventory of compatible equipment.

Update all your Polycom systems with the latest software before contacting Polycom support to ensure the issue has not already been addressed by software updates. To view the latest software for your product, see the Current Polycom Interoperability Matrix at [Polycom Support Service Policies.](http://support.polycom.com/PolycomService/support/us/support/service_policies.html)

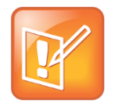

Note: If you are using Polycom Trio systems with Polycom RealPresence DMA system, Polycom recommends setting the parameter voIPProt.SIP.supportFor100rel="1". For parameter details, see the *Polycom Trio Solution - Administrator Guide* on [Polycom Trio](https://support.polycom.com/content/support/North_America/USA/en/support/voice/polycom-trio.html) Support.

#### **Products Tested with this Release**

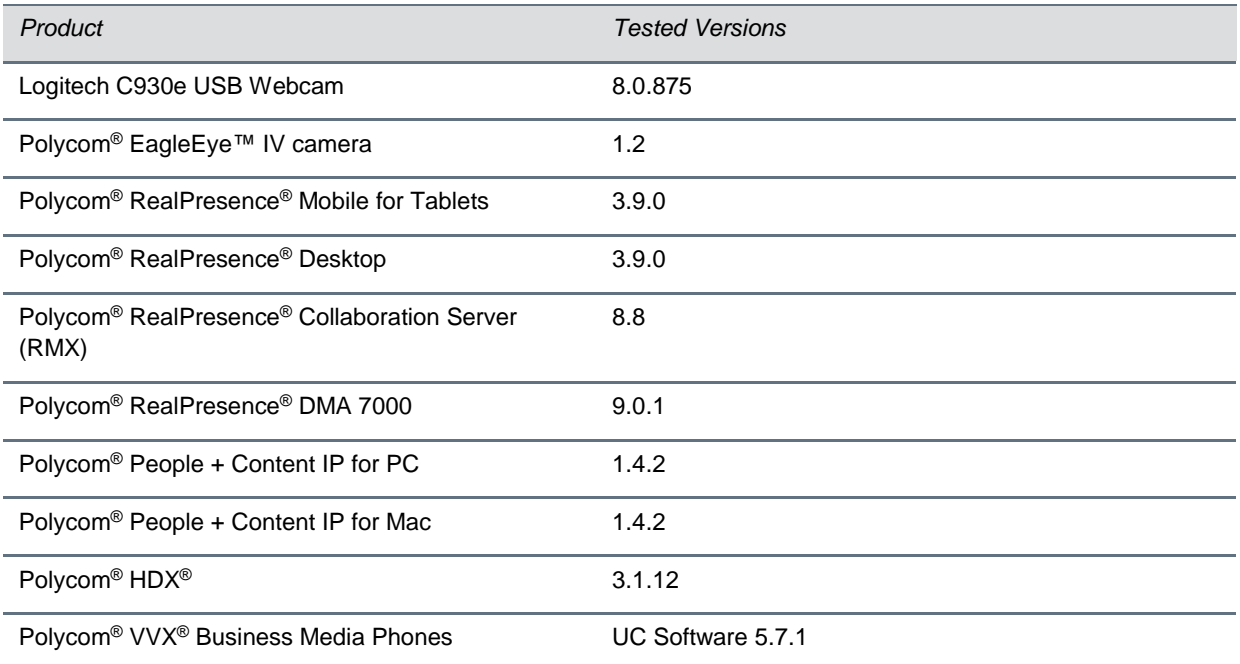

# <span id="page-32-0"></span>*Polycom Trio 8800 and 8500 System Server Interoperability*

The following table lists the server interoperability supported on the Polycom Trio 8800 and 8500 systems and the feature capabilities supported for each server.

For complete and up-to-date details on Polycom Trio solution compatibility, see [Polycom Trio and](http://www.polycom.com/products-services/voice/conferencing-solutions/conferencing-phones/soundstation-ip-platform-compatability.html)  [SoundStation IP Platform Compatibility.](http://www.polycom.com/products-services/voice/conferencing-solutions/conferencing-phones/soundstation-ip-platform-compatability.html)

#### **Trio Solution Server Interoperability**

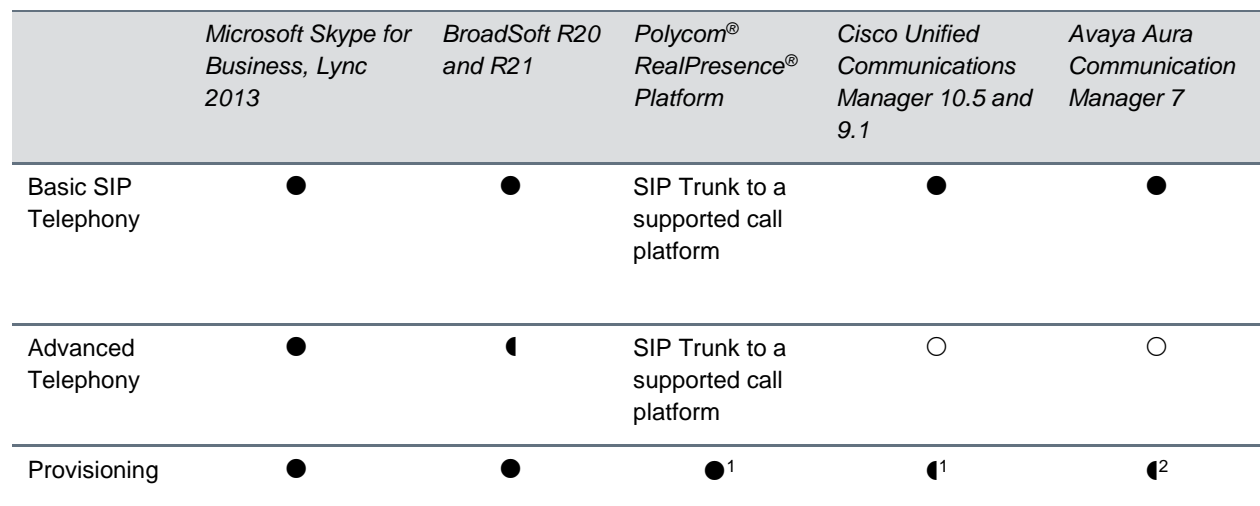

#### - Mature interoperable

- Interoperable with limitations
- $\bigcirc$  Not supported
- <sup>1</sup> Requires Polycom® RealPresence® Resource Manager software version 9.0+ (10.1 recommended)

## <span id="page-33-0"></span>*Polycom Trio 8800 System Server Interoperability*

The following table lists the server interoperability supported only on the Polycom Trio 8800 systems and the feature capabilities supported for each server.

For complete and up-to-date details on Polycom Trio solution compatibility, see [Polycom Trio and](http://www.polycom.com/products-services/voice/conferencing-solutions/conferencing-phones/soundstation-ip-platform-compatability.html)  [SoundStation IP Platform Compatibility.](http://www.polycom.com/products-services/voice/conferencing-solutions/conferencing-phones/soundstation-ip-platform-compatability.html)

#### **Polycom Trio 8800 System Server Interoperability**

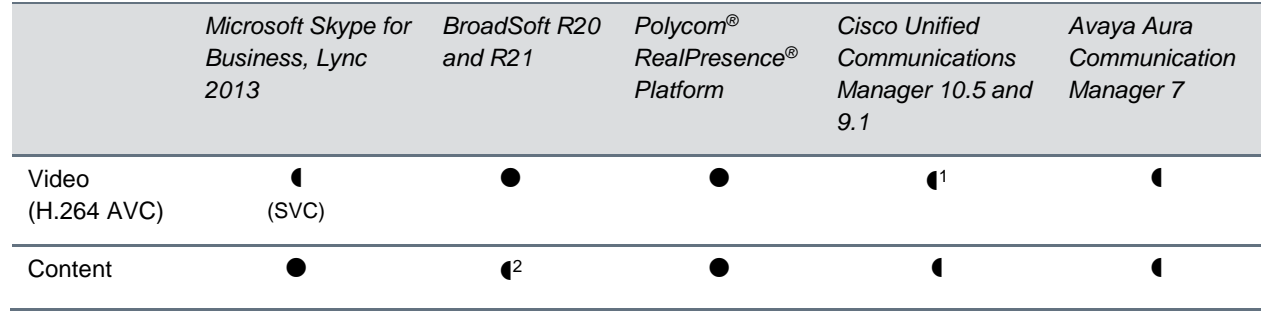

- Mature interoperable

- Interoperable with limitations

 $\bigcirc$  - Not supported

<sup>1</sup>Polycom Trio 8800 system does not support Cisco's Telepresence Interoperability Protocol (TIP).

<span id="page-33-1"></span><sup>2</sup> Polycom® RealPresence® Platform required; BroadSoft UC-One client and server not supported

## *Microsoft Support*

Polycom support for Microsoft features varies by product.

### **Microsoft Environment Interoperability**

The following table lists Microsoft environments supported by the Polycom Trio 8800 and 8500 systems and the Polycom Trio 8800 or 8500 Collaboration Kit that includes the Polycom Trio Visual+ system and a supported camera.

#### **Supported Microsoft Environments**

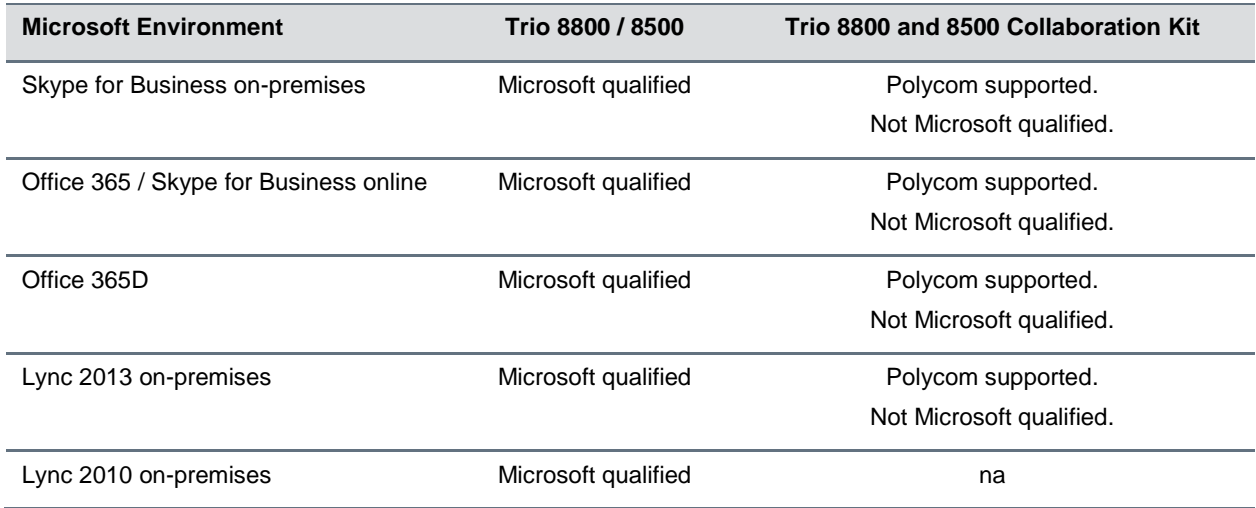

### **Microsoft Client Feature Support**

The following table lists the features supported by the Polycom Trio 8800 and 8500 systems using the Microsoft client versions listed.

Note that Polycom Trio systems do not support Present PowerPoint and Whiteboard content sharing.

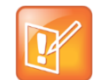

Support for Lync 2010 is limited to testing of basic call scenarios. Microsoft support of Lync and Skype for Business is documented on Microsoft's website. Microsoft does not currently support IP phones on Lync 2010. For information, see [IP Phones](https://partnersolutions.skypeforbusiness.com/solutionscatalog/ip-phones) on Microsoft Support.

#### **Microsoft Client Feature Support**

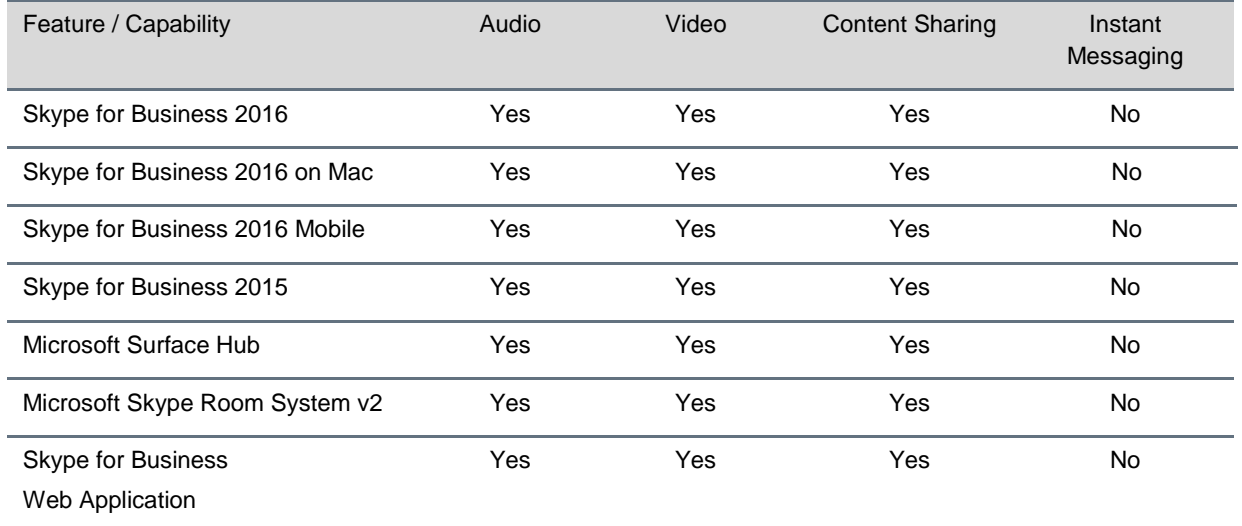

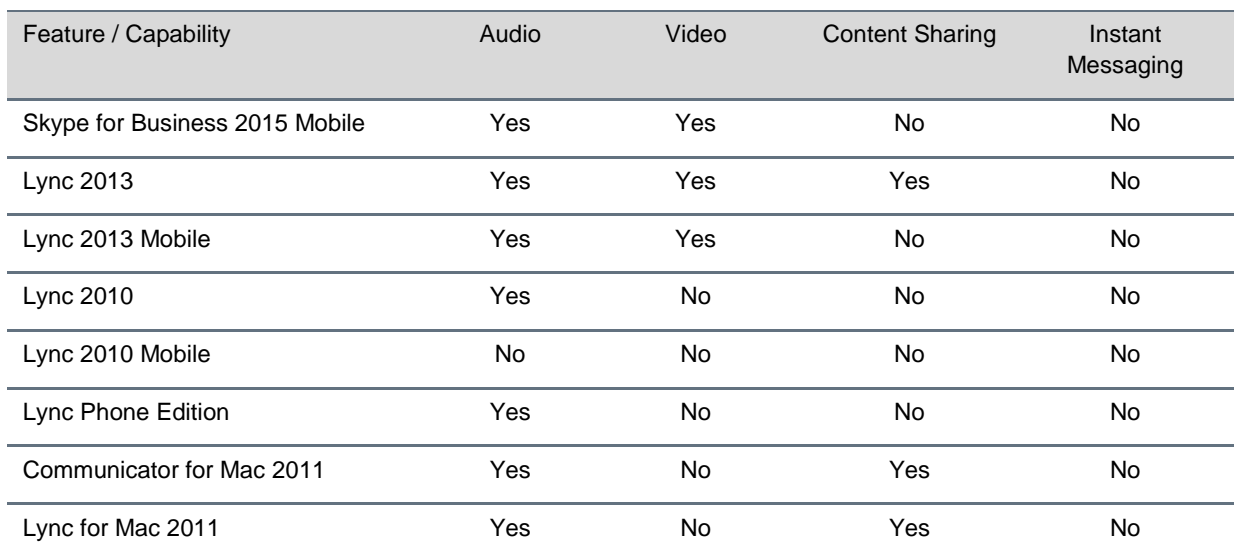

### **Skype for Business Feature Support**

Polycom Trio systems support all features documented in the *Polycom Trio Solution with Skype for Business - Deployment Guide* available on [Polycom Trio.](https://support.polycom.com/content/support/North_America/USA/en/support/voice/polycom-trio.html) All supported features are Microsoft qualified.

For the latest qualification status see [Skype for Business Solution Catalog.](http://partnersolutions.skypeforbusiness.com/solutionscatalog)

Polycom Trio systems do not support the following features with Skype for Business Online, O365, or Cloud PBX:

- Resiliency Branch Office
- Resiliency Data Center Outage
- PIN Authentication
- **Attendant Console**
- Cross Pool
- **Media Bypass**
- Private Line
- Response Groups
- Call Park
- **Shared Line Appearance**

## **Polycom Trio System Support for Skype for Business Video and Content**

The following table indicates Skype for Business video and content features supported by the Polycom Trio 8800 and 8500 systems. Supported video and content features listed in this table are not Microsoft qualified.

#### **Skype for Business Video and Content Support**

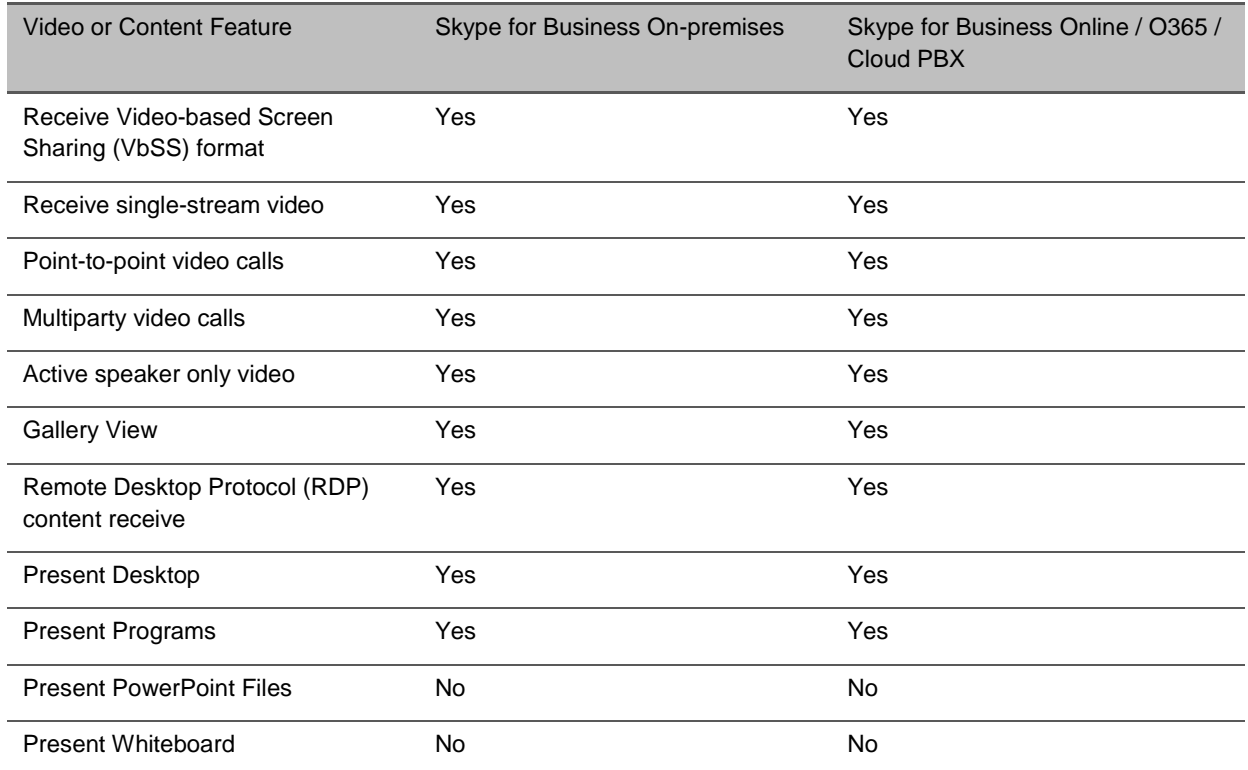

# <span id="page-36-0"></span>**Get Help**

For more information about installing, configuring, and administering Polycom products, refer to [Polycom](http://support.polycom.com/content/support/North_America/USA/en/support/voice/polycom_uc.html)  [Support.](http://support.polycom.com/content/support/North_America/USA/en/support/voice/polycom_uc.html)

<span id="page-36-1"></span>To find all Polycom partner solutions, see [Polycom Global Strategic Partner Solutions.](http://support.polycom.com/content/support/North_America/USA/en/support/strategic_partner_solutions.html)

# *The Polycom Community*

The [Polycom Community](http://community.polycom.com/) gives you access to the latest developer and support information. Participate in discussion forums to share ideas and solve problems with your colleagues. To register with the Polycom Community, create a Polycom online account. When logged in, you can access Polycom support personnel and participate in developer and support forums to find the latest information on hardware, software, and partner solutions topics.

# <span id="page-38-0"></span>**Copyright and Trademark Information**

Copyright<sup>©</sup> 2018, Polycom, Inc. All rights reserved. No part of this document may be reproduced, translated into another language or format, or transmitted in any form or by any means, electronic or mechanical, for any purpose, without the express written permission of Polycom, Inc.

6001 America Center Drive

San Jose, CA 95002 USA

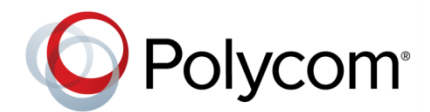

Polycom®, the Polycom logo and the names and marks associated with Polycom products are trademarks and/or service marks of Polycom, Inc. and are registered and/or common law marks in the United States and various other countries. All other trademarks are property of their respective owners. No portion hereof may be reproduced or transmitted in any form or by any means, for any purpose other than the recipient's personal use, without the express written permission of Polycom.

**End User License Agreement** BY USING THIS PRODUCT, YOU ARE AGREEING TO THE TERMS OF THE END USER LICENSE AGREEMENT (EULA) AT: [http://documents.polycom.com/indexes/licenses.](http://documents.polycom.com/indexes/licenses) IF YOU DO NOT AGREE TO THE TERMS OF THE EULA, DO NOT USE THE PRODUCT, AND YOU MAY RETURN IT IN THE ORIGINAL PACKAGING TO THE SELLER FROM WHOM YOU PURCHASED THE PRODUCT.

**Patent Information** The accompanying product may be protected by one or more U.S. and foreign patents and/or pending patent applications held by Polycom, Inc.

**Open Source Software Used in this Product** This product may contain open source software. You may receive the open source software from Polycom up to three (3) years after the distribution date of the applicable product or software at a charge not greater than the cost to Polycom of shipping or distributing the software to you. To receive software information, as well as the open source software code used in this product, contact Polycom by email at [OpenSourceVideo@polycom.com.](mailto:OpenSourceVideo@polycom.com)

**Disclaimer** While Polycom uses reasonable efforts to include accurate and up-to-date information in this document, Polycom makes no warranties or representations as to its accuracy. Polycom assumes no liability or responsibility for any typographical or other errors or omissions in the content of this document.

**Limitation of Liability** Polycom and/or its respective suppliers make no representations about the suitability of the information contained in this document for any purpose. Information is provided "as is" without warranty of any kind and is subject to change without notice. The entire risk arising out of its use remains with the recipient. In no event shall Polycom and/or its respective suppliers be liable for any direct, consequential, incidental, special, punitive or other damages whatsoever (including without limitation, damages for loss of business profits, business interruption, or loss of business information), even if Polycom has been advised of the possibility of such damages.

**Customer Feedback** We are striving to improve our documentation quality and we appreciate your feedback. Email your opinions and comments t[o DocumentationFeedback@polycom.com.](mailto:DocumentationFeedback@polycom.com)

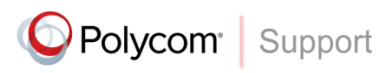

Visit th[e Polycom Support Center](http://support.polycom.com/PolycomService/home/home.htm) for End User License Agreements, software downloads, product documents, product licenses, troubleshooting tips, service requests, and more.